## **Chapter 1: Getting Started with AWS IoT**

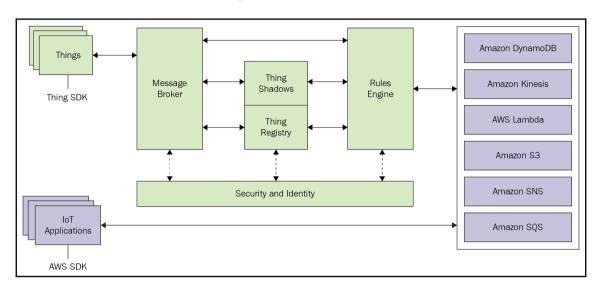

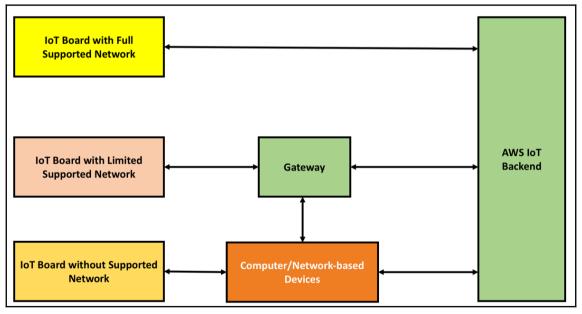

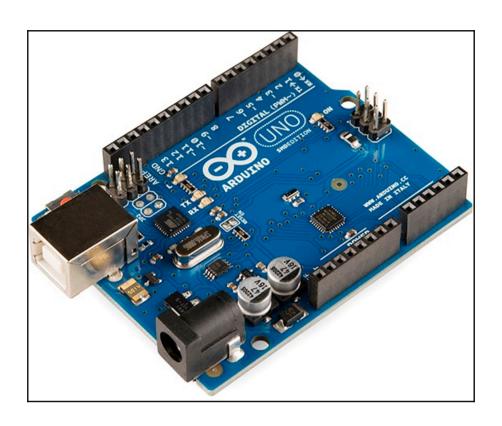

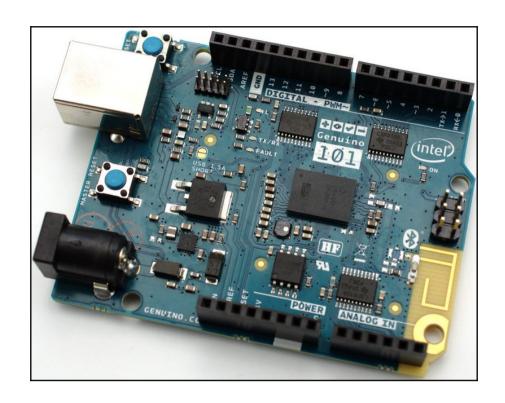

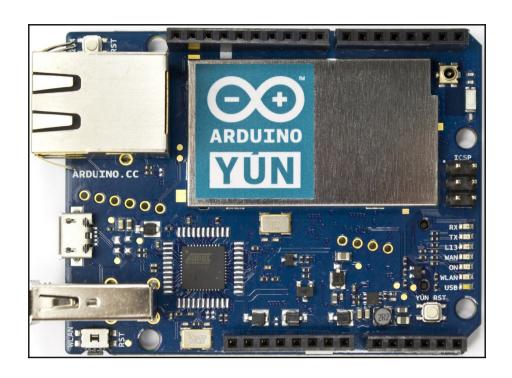

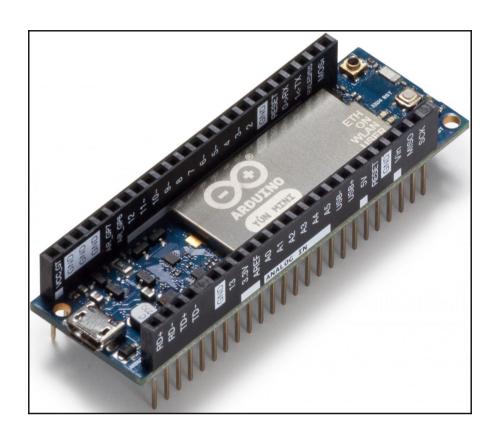

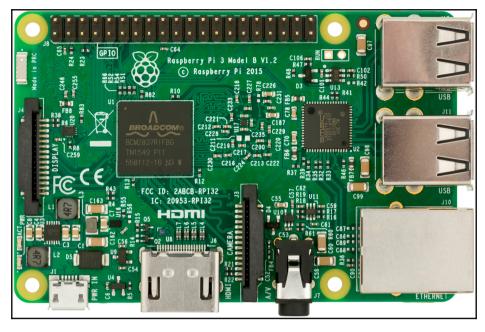

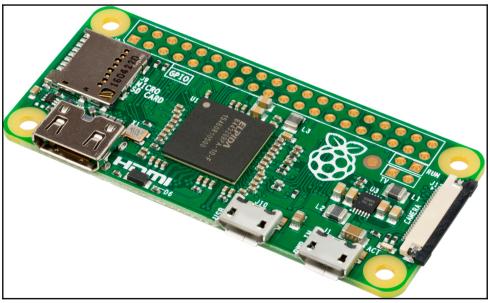

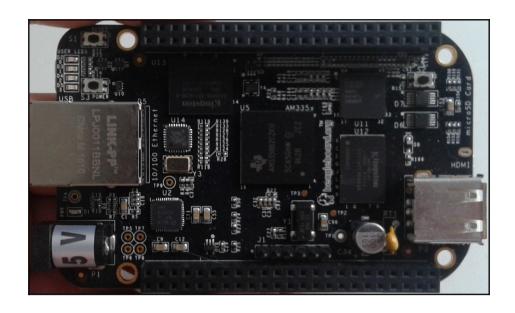

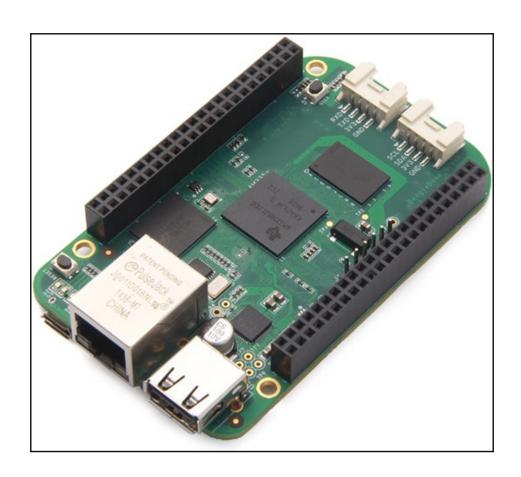

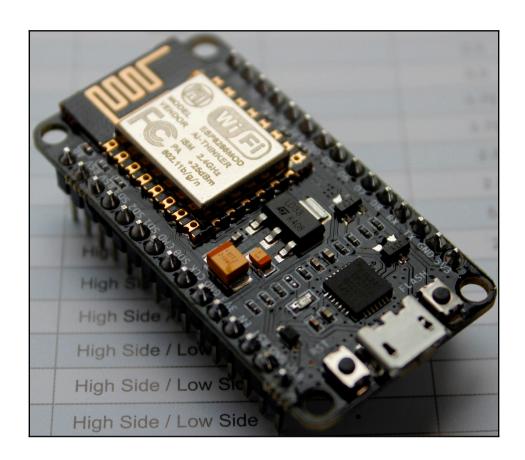

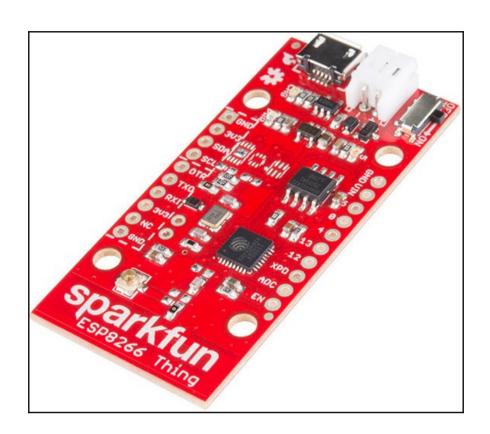

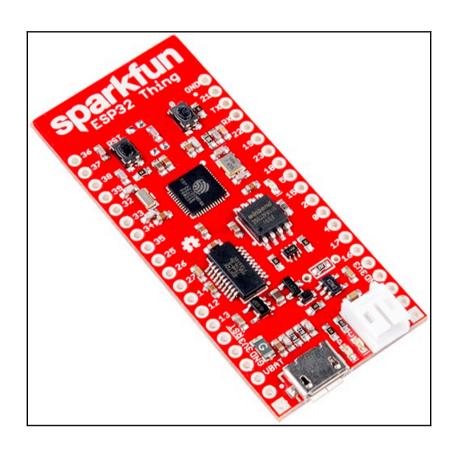

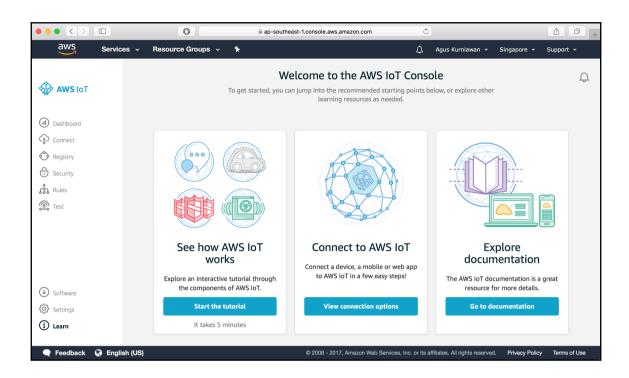

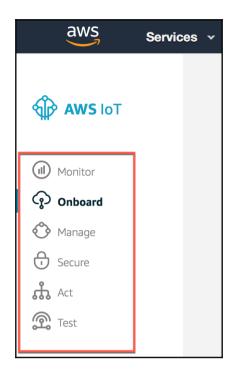

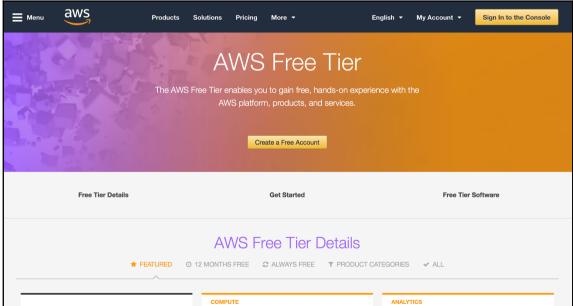

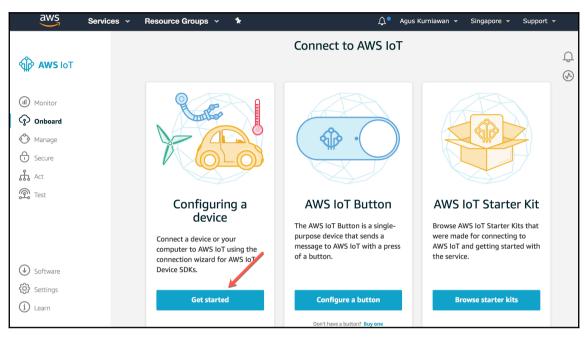

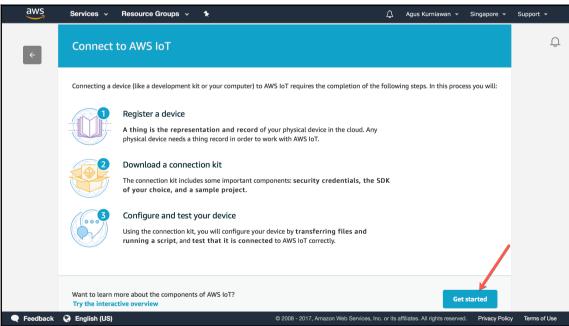

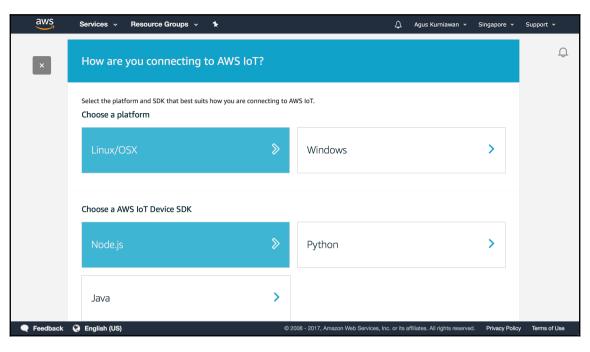

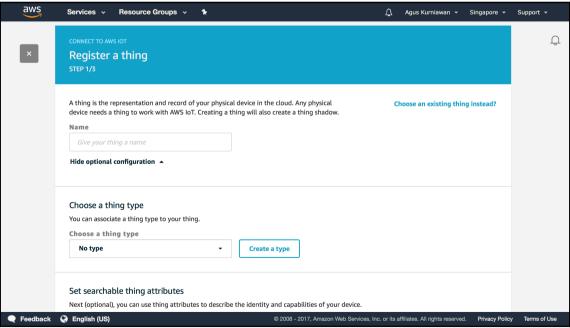

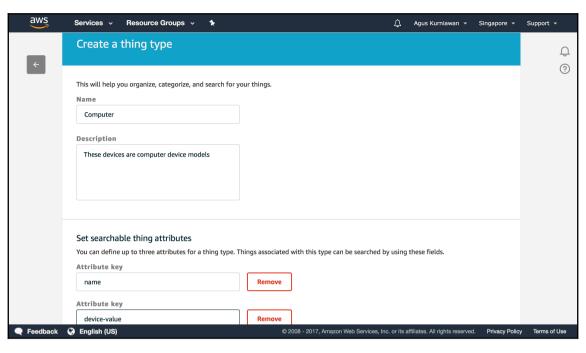

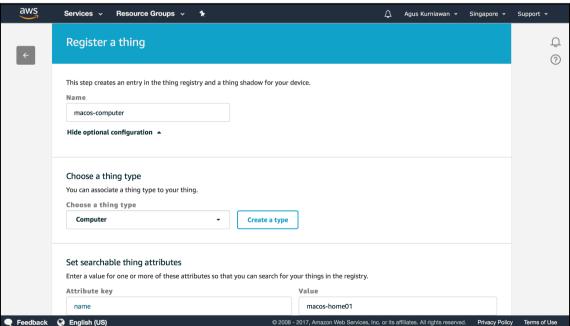

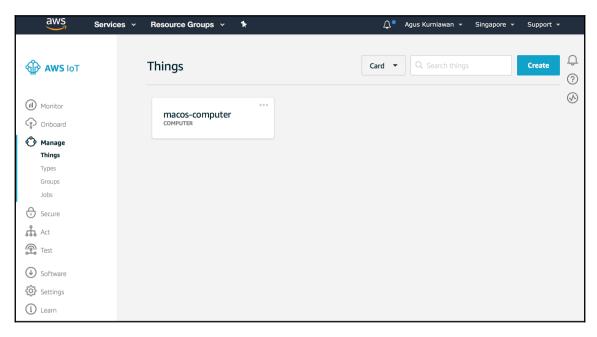

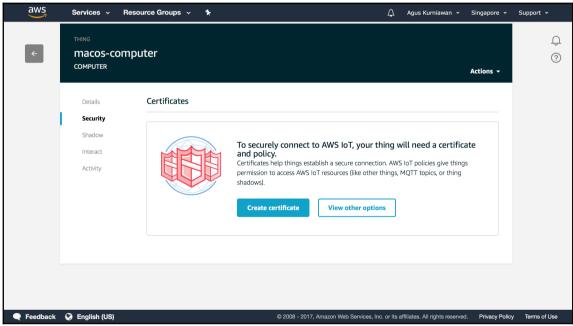

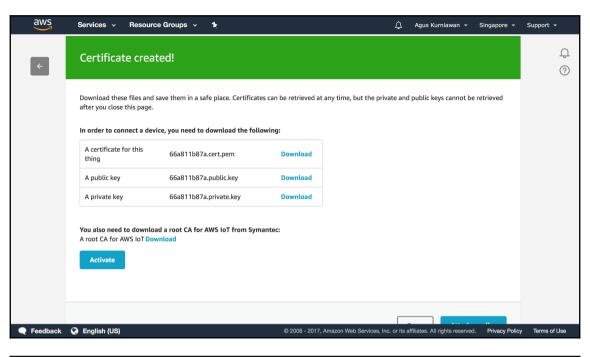

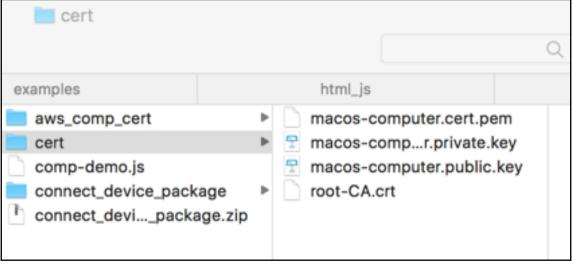

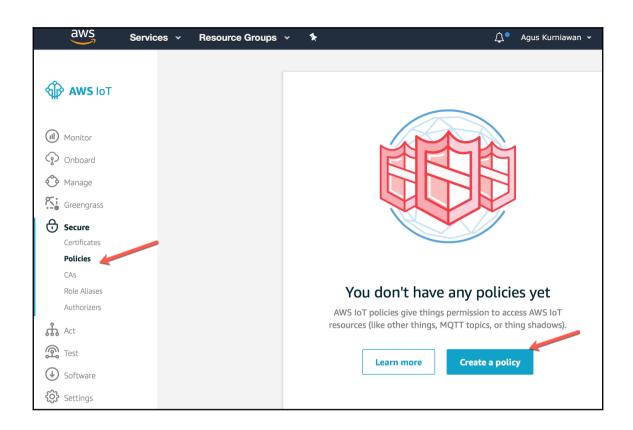

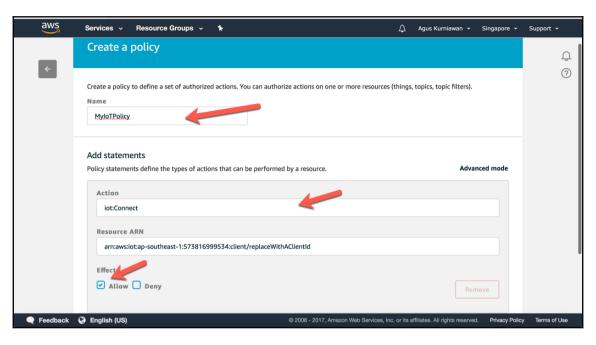

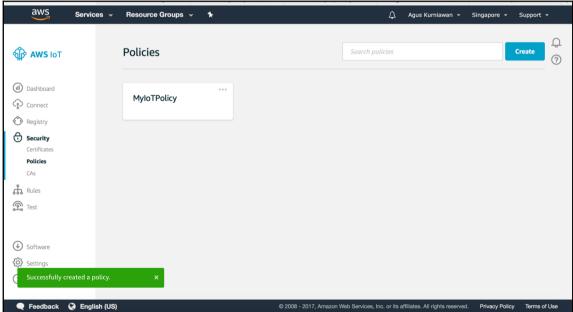

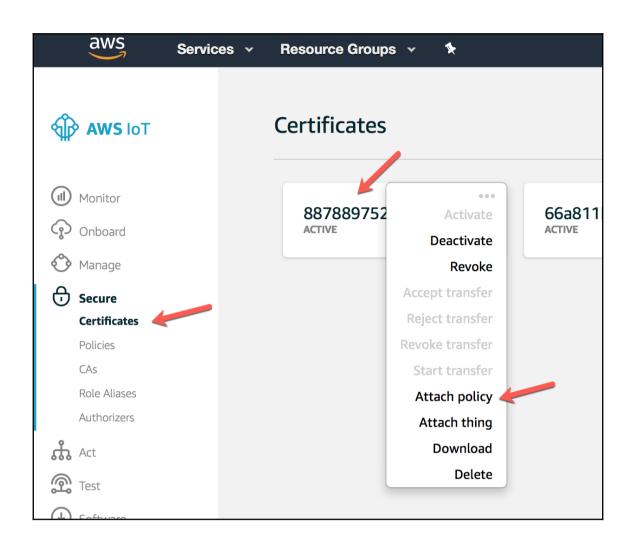

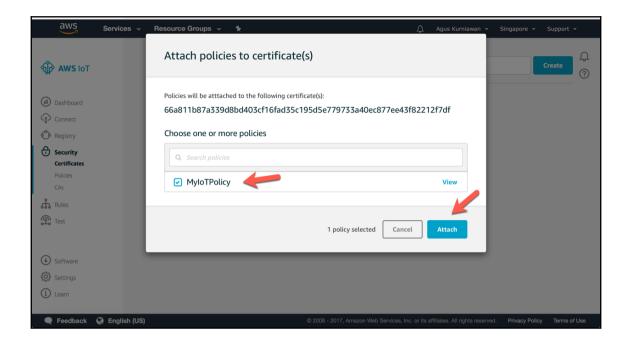

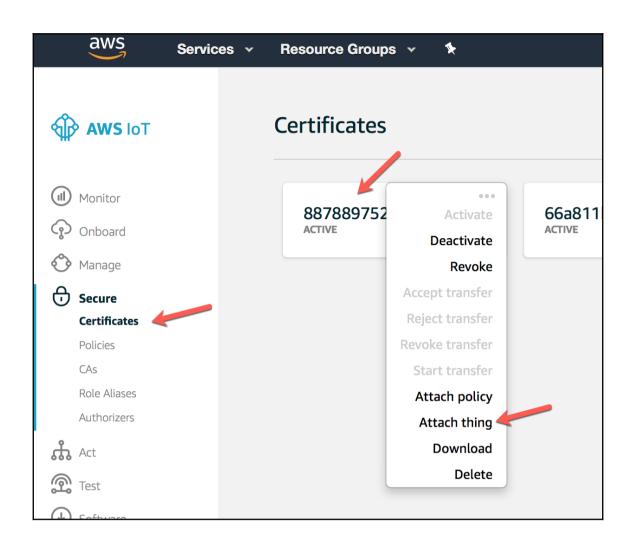

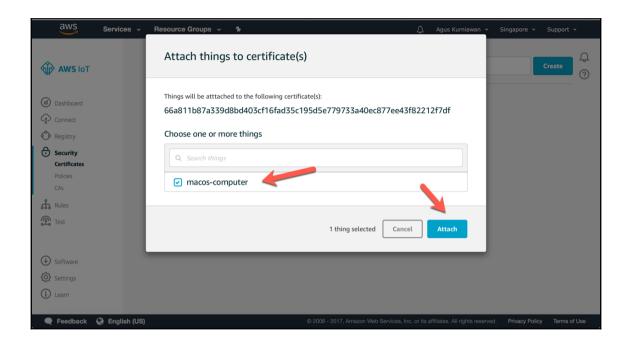

```
EXPLORER
                                                 JS comp-demo.js ●
                                                                                                                                               ш …
                                                        var awsIot = require('aws-iot-device-sdk');
      ▲ OPEN EDITORS 1 UNSAVED
        • JS comp-demo.is
      △ CODES
                                                            keyPath: 'cert/macos-computer.private.key',

■ aws_comp_cert

                                                           certPath: 'cert/macos-computer.cert.pem',
                                                            caPath: 'cert/root-CA.crt',

    ≡ certificate.pem.crt

          private.pem.key
                                                           clientId: 'user-testing',
region: 'ap-southeast-'

    public.pem.key

          ≡ root-CA.crt
▶ cert

▲ connect_device_package

                                                            console.log('connected');
device.subscribe('topic_1');
device.publish('topic_1', JSON.stringify({ test_data: 1}));

        ≡ macos-computer.cert.pem

         macos-computer.private.key
         a macos-computer.public.key
         ≡ root-CA.crt
        start.sh
     Js comp-demo.js
        connect_device_package.zip
     ⊿ DOCKER
        ▶ Images
        ▶ Containers
尊
                                                                                                    Ln 7, Col 22 Spaces: 4 UTF-8 LF JavaScript 😃
⊗0 ∆0
```

```
codes — node comp-demo.js — 80×16

[agusk$ node comp-demo.js
connected
message topic_1 {"test_data":1}
```

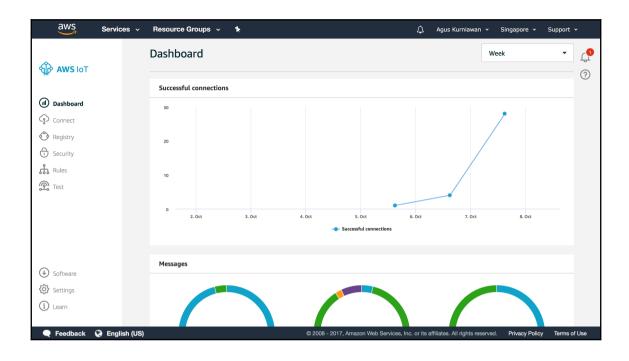

## **Chapter 2: Connecting IoT Devices to AWS IoT Platform**

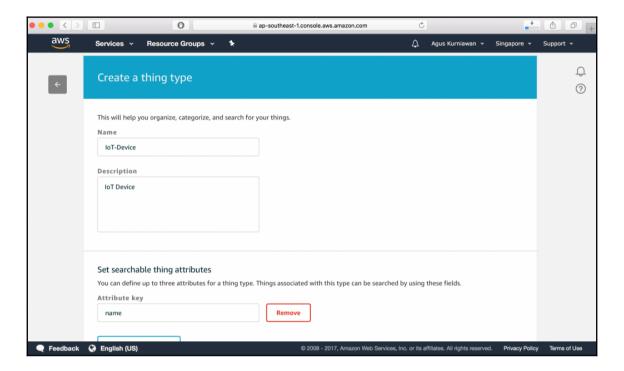

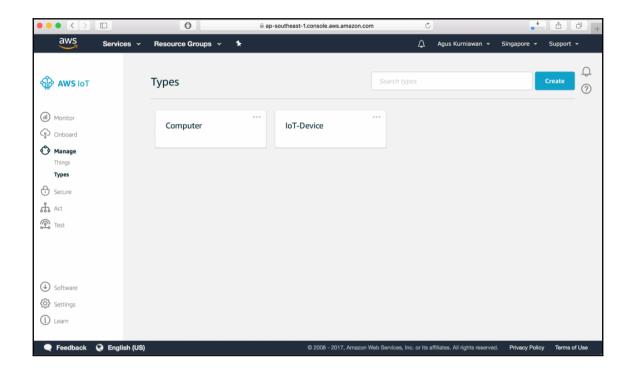

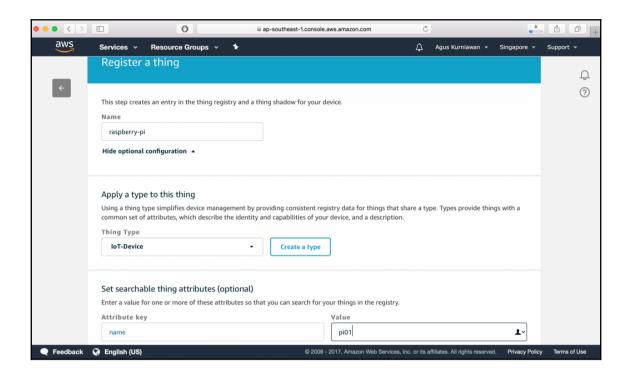

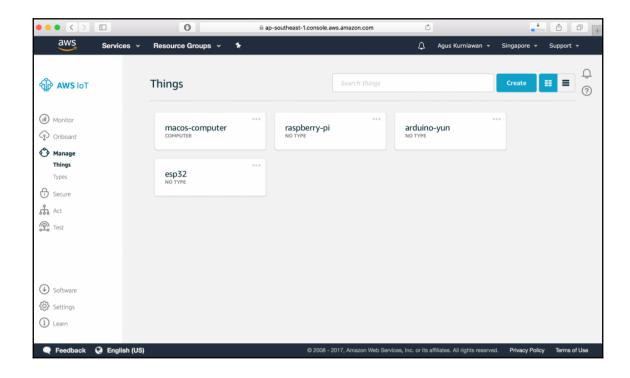

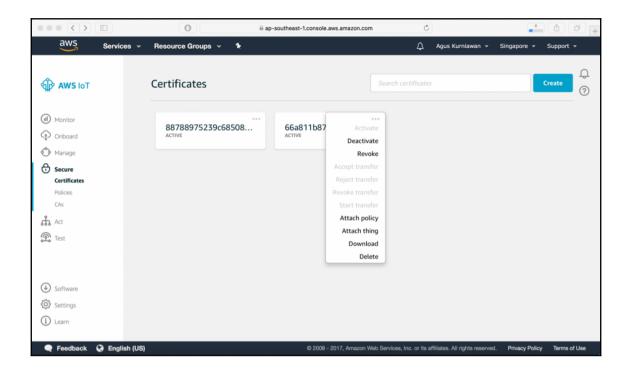

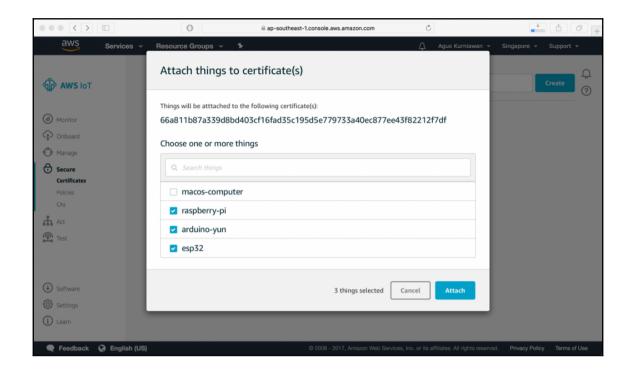

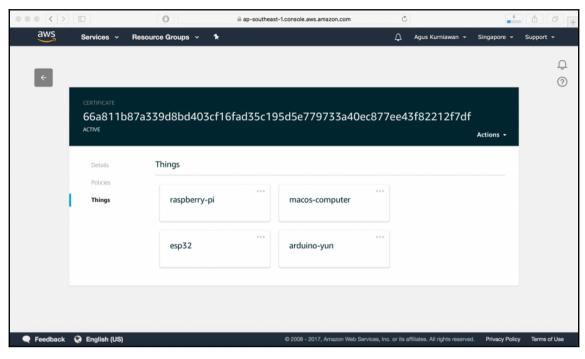

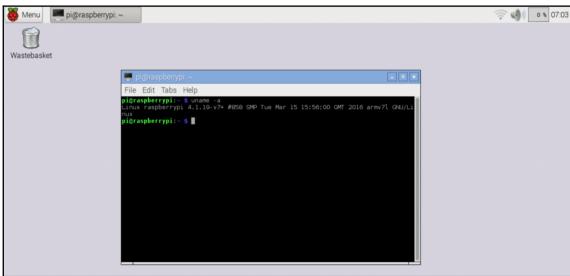

```
nagusk — pi@raspberrypi: ~ — ssh pi@192.168.0.21 — 80×24
root@raspberrypi:~# apt-get install nodejs -y
Reading package lists... Done
Building dependency tree
Reading state information... Done
The following NEW packages will be installed:
  nodeis
0 upgraded, 1 newly installed, 0 to remove and 80 not upgraded.
Need to get 11.2 MB of archives.
After this operation, 53.6 MB of additional disk space will be used.
Get:1 https://deb.nodesource.com/node_8.x/ jessie/main nodejs armhf 8.7.0-1nodes
ource1 [11.2 MB]
Fetched 11.2 MB in 41s (269 kB/s)
Selecting previously unselected package nodejs.
(Reading database ... 178439 files and directories currently installed.)
Preparing to unpack .../nodejs 8.7.0-1nodesource1_armhf.deb ...
Unpacking nodejs (8.7.0-1nodesource1) ...
Processing triggers for man-db (2.7.5-1~bpo8+1) ...
Setting up nodejs (8.7.0-1nodesource1) ...
root@raspberrypi:~# node -v
v8.7.0
root@raspberrypi:~# npm -v
5.4.2
root@raspberrypi:~#
```

```
🔵 🏫 agusk — pi@raspberrypi: ~/Documents/awsiot — ssh pi@192.168.0.21 — 80×24
GNU nano 2.2.6
                           File: pi-demo.js
var awsIot = require('aws-iot-device-sdk');
var device = awsIot.device({
   keyPath: 'cert/macos-computer.private.key',
  certPath: 'cert/macos-computer.cert.pem',
    caPath: 'cert/root-CA.pem',
      host: '
                         .iot.ap-southeast-1.amazonaws.com',
  clientId: 'user-testing',
    region: 'ap-southeast-'
});
device
  .on('connect', function() {
    console.log('connected');
    device.subscribe('topic 1'):
    device.publish('topic 1', JSON.stringify({ test_data: 1}));
  });
device
                             [ Read 22 lines ]
^G Get Help
                        Read File Y Prev Page K Cut Text Cur Pos
           ^0 WriteOut
^X Exit
            ^J Justify
```

```
agusk — pi@raspberrypi: ~/Documents/awsiot — ssh pi@192.168.0.21 — 80×24

[pi@raspberrypi: ~/Documents/awsiot $ node pi-demo.js
connected
message topic_1 {"test_data":1}
```

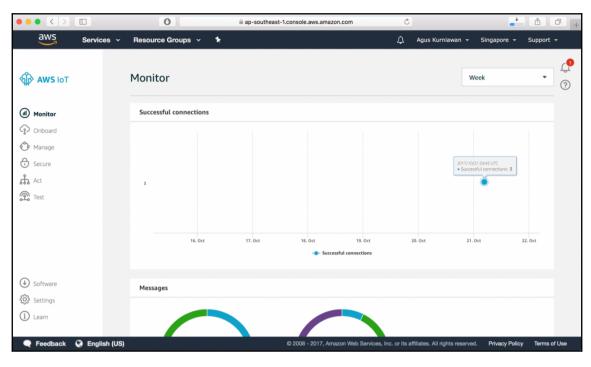

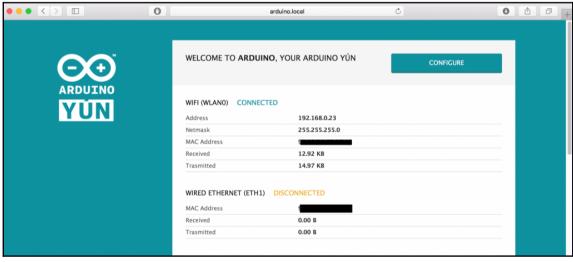

AWS-IoT-Arduino-Yun-SDK — -bash — 80×24

/usr/lib/python2.7/site-packages/pip-9.0.1-py2.7.egg/pip/\_vendor/requests/packag es/urllib3/util/ssl\_.py:122: InsecurePlatformWarning: A true SSLContext object i s not available. This prevents urllib3 from configuring SSL appropriately and may cause certain SSL connections to fail. You can upgrade to a newer version of P ython to solve this. For more information, see https://urllib3.readthedocs.io/en/latest/security.html#insecureplatformwarning.

InsecurePlatformWarning

Downloading AWSIoTPythonSDK-1.0.0.tar.gz (55kB)

100% |######################### 61kB 70kB/s

Installing collected packages: AWSIoTPythonSDK

Running setup.py install for AWSIoTPythonSDK ... done

Successfully installed AWSIoTPythonSDK-1.0.0

/usr/lib/python2.7/site-packages/pip-9.0.1-py2.7.egg/pip/\_vendor/requests/packag es/urllib3/util/ssl\_.py:122: InsecurePlatformWarning: A true SSLContext object i s not available. This prevents urllib3 from configuring SSL appropriately and may cause certain SSL connections to fail. You can upgrade to a newer version of P ython to solve this. For more information, see https://urllib3.readthedocs.io/en/latest/security.html#insecureplatformwarning.

InsecurePlatformWarning

root@Arduino:~# exit

Connection to 192.168.0.23 closed.

Done.

Execution completed!

agusk\$

```
BasicPubSub | Arduino 1.8.5
  BasicPubSub
                 aws iot config.h
include "aws_iot_config.h"
ws_iot_mqtt_client myClient; // init iot_mqtt_client
har msg[32]; // read-write buffer
nt cnt = 0; // loop counts
nt rc = -100; // return value placeholder
ool success_connect = false; // whether it is connecte
/ Basic callback function that prints out the message
oid msg_callback(char* src, unsigned int len, Message_
if(flag == STATUS_NORMAL) {
   Serial.println("CALLBACK:");
   int i;
   for(i = 0; i < (int)(len); i++) {
     Serial.print(src[i]);
   Serial.println("");
oid setup() {
// Start Serial for print-out and wait until it's rea
 C---- -1 |---- -- (11 F200)
Done compiling.
Archiving built core (caching) in: /var/folders/_4/ldr
                          Arduino Yún on /dev/cu.usbmodem14111
```

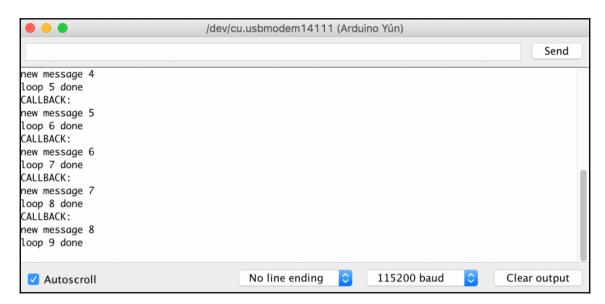

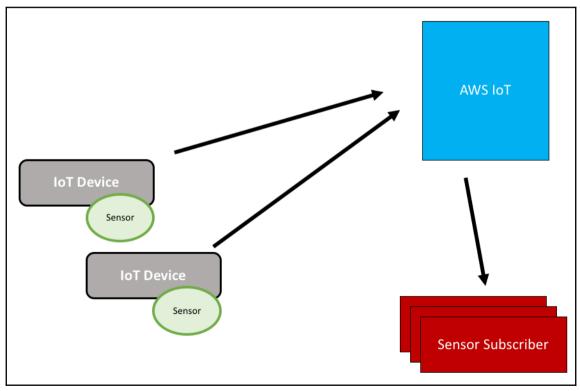

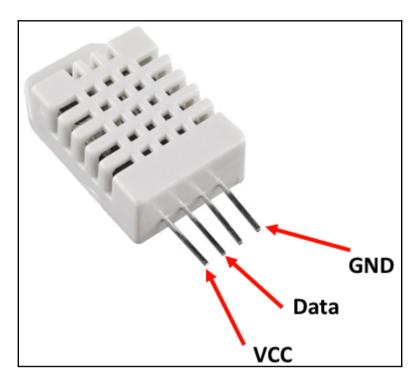

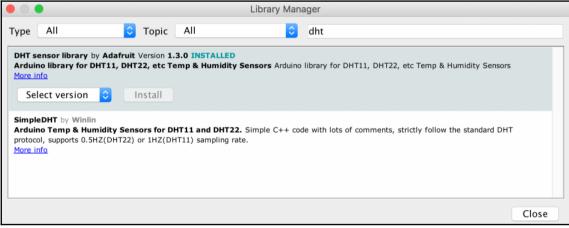

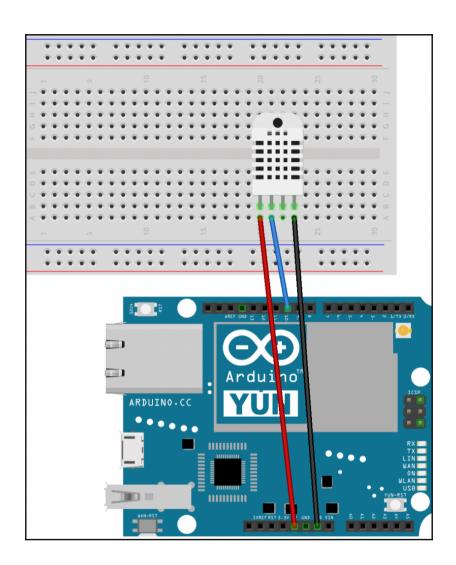

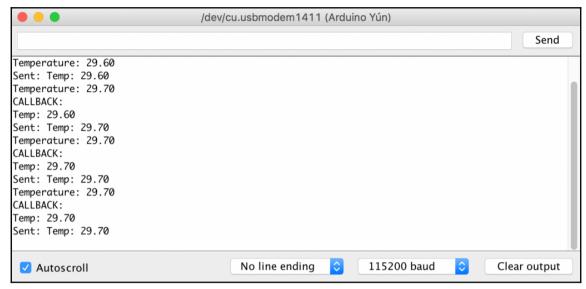

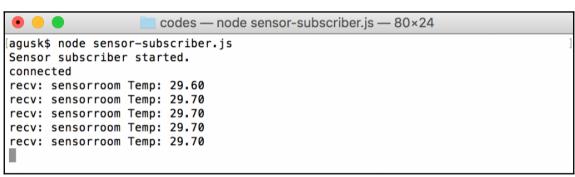

## **Chapter 3: Optimizing IoT Computing Using AWS Greengrass**

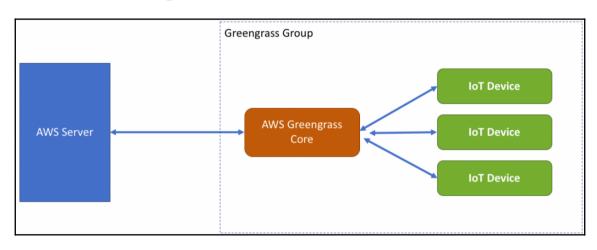

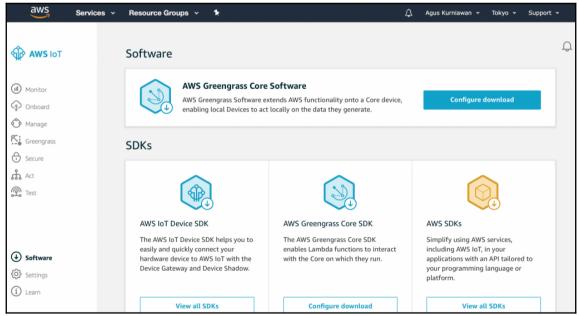

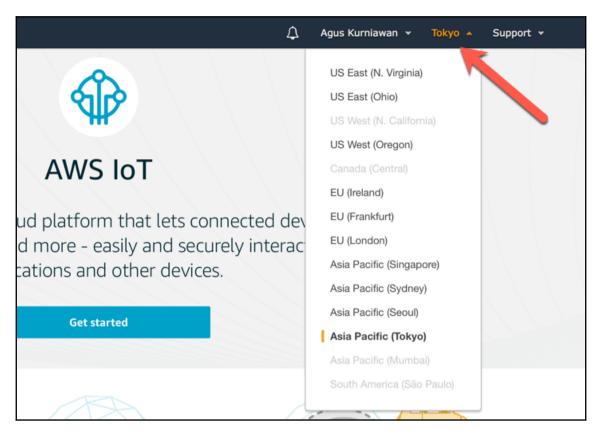

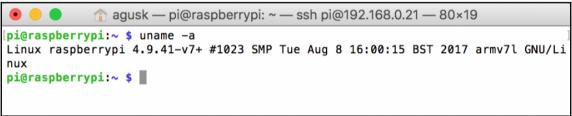

```
agusk — pi@raspberrypi: ~ — ssh pi@192.168.0.73 — 80×19

[pi@raspberrypi: ~ $ sudo adduser --system ggc_user

Adding system user `ggc_user' (UID 111) ...

Adding new user `ggc_user' (UID 111) with group `nogroup' ...

Creating home directory `/home/ggc_user' ...

[pi@raspberrypi: ~ $ sudo addgroup --system ggc_group

Adding group `ggc_group' (GID 116) ...

Done.

pi@raspberrypi: ~ $
```

```
GNU nano 2.7.4
                          File: /etc/sysctl.d/98-rpi.conf
                                                                    Modified
kernel.printk = 3 4 1 3
vm.min_free_kbytes = 16384
fs.protected_hardlinks = 1
fs.protected_symlinks = 1
            ^O Write Out ^W Where Is
                                                   ^J Justify
^G Get Help
                                      ^K Cut Text
                                                                C Cur Pos
                                      ^U Uncut Text^T To Spell
^X Exit
            ^R Read File ^\ Replace
                                                               ♠ Go To Line
```

```
fs.nfs.nlm_udpport = 0
fs.nfs.nsm_local_state = 0
fs.nfs.nsm_use_hostnames = 0
fs.nr_open = 1048576
fs.overflowgid = 65534
fs.overflowuid = 65534
fs.pipe-max-size = 1048576
fs.pipe-user-pages-hard = 0
fs.pipe-user-pages-soft = 16384
fs.protected_hardlinks = 1
fs.protected_symlinks = 1
fs.quota.allocated_dquots = 0
fs.quota.cache_hits = 0
fs.quota.drops = 0
fs.quota.free_dquots = 0
fs.quota.lookups = 0
fs.quota.reads = 0
fs.quota.syncs = 0
fs.quota.warnings = 1
```

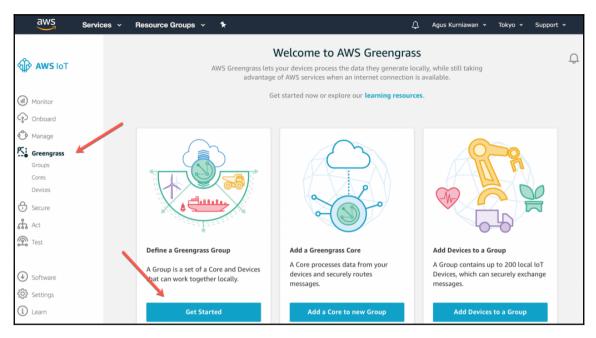

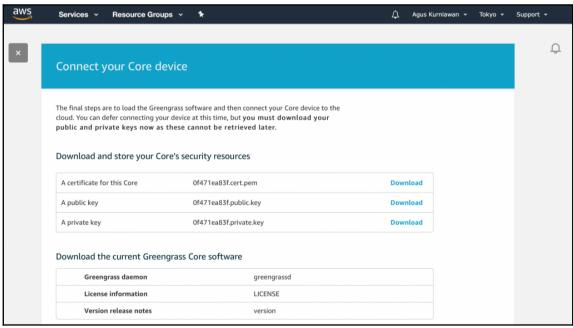

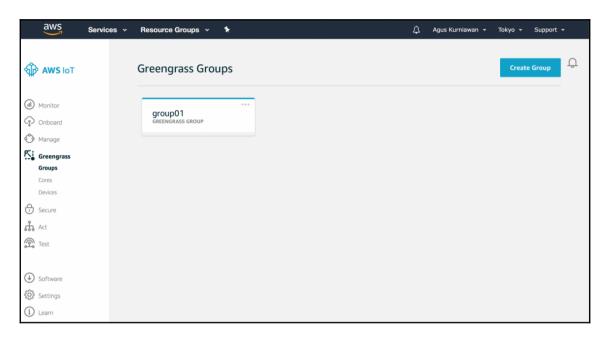

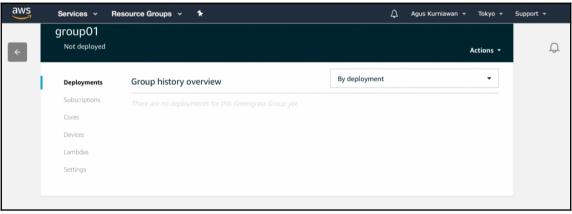

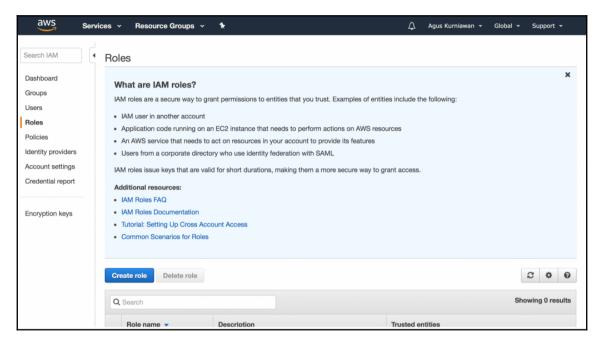

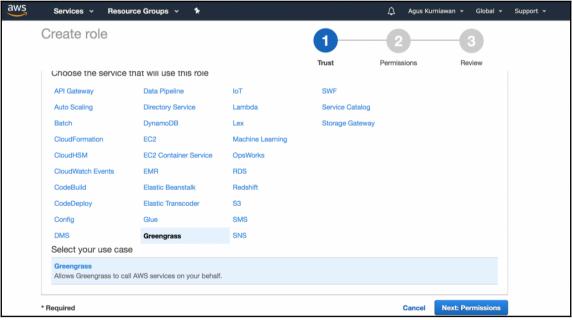

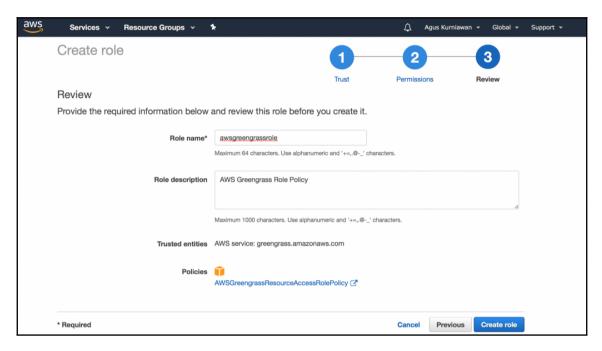

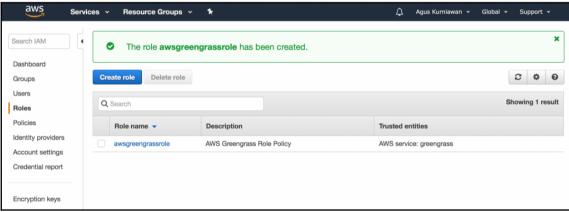

```
GNU nano 2.7.4
                                  File: /etc/fstab
                                                                    Modified
proc
               /proc
                               proc
                                       defaults
PARTUUID=43434a97-01 /boot
                                                                      2
                                     vfat
                                             defaults
                                                               0
PARTUUID=43434a97-02 /
                                     ext4
                                             defaults, noatime 0
                                                                      1
# a swapfile is not a swap partition, no line here
   use dphys-swapfile swap[on|off] for that
cgroup /sys/fs/cgroup cgroup defaults 0 0
G Get Help
            ↑O Write Out ↑W Where Is ↑K Cut Text ↑J Justify
                                                                Cur Pos
^X Exit
            AR Read File AN Replace
                                      ^U Uncut Text^T To Spell
                                                                 Go To Line
```

```
GNU nano 2.7.4
                                      File: config.json
    "coreThing": {
        "caPath": "[ROOT_CA_PEM_HERE]",
        "certPath": "[CLOUD PEM CRT HERE]",
        "keyPath": "[CLOUD PEM KEY HERE]",
        "thingArn": "[THING_ARN_HERE]",
        "iotHost": "[HOST PREFIX HERE].iot.[AWS REGION HERE].amazonaws.com",
        "qqHost": "greengrass.iot.[AWS REGION HERE].amazonaws.com"
    "runtime": {
        "cgroup": {
             "useSystemd": "[yes|no]"
    }
              ^O Write Out ^W Where Is ^K Cut Text ^J Justify ^C Cur Pos ^R Read File ^\ Replace ^U Uncut Text^T To Spell ^_ Go To Line
^G Get Help
  Exit
```

```
pi@raspberrypi:~/greengrass/ggc/packages/1.1.0 $ sudo ./greengrassd start
Setting up greengrass daemon
Validating execution environment
Found cgroup subsystem: cpu
Found cgroup subsystem: blkio
Found cgroup subsystem: memory
Found cgroup subsystem: devices
Found cgroup subsystem: freezer
Found cgroup subsystem: net_cls
Starting greengrass daemon
Greengrass successfully started with PID: 801
pi@raspberrypi:~/greengrass/ggc/packages/1.1.0 $
```

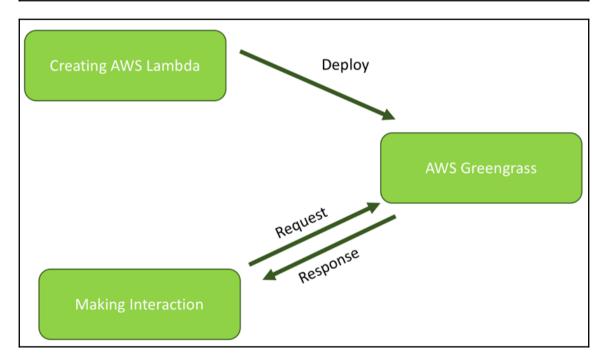

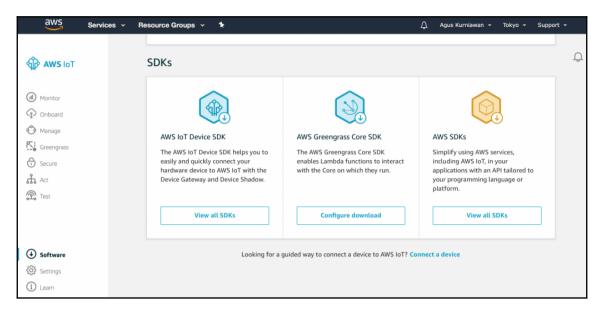

```
pi@raspberrypi:~ $ node -v
v8.9.1
pi@raspberrypi:~ $ which node
/usr/bin/node
pi@raspberrypi:~ $ sudo cp /usr/bin/node /usr/bin/nodejs6.10
pi@raspberrypi:~ $
```

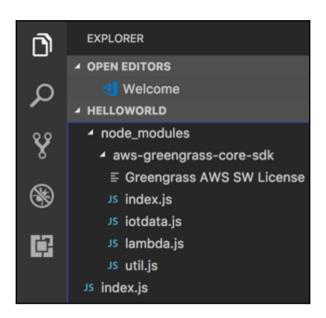

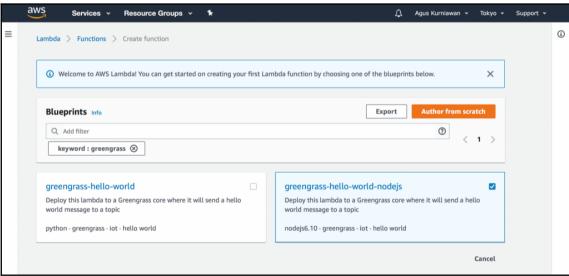

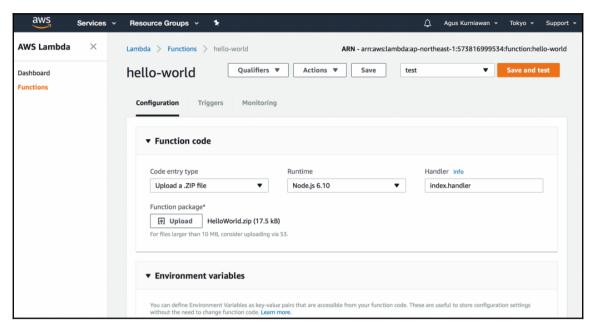

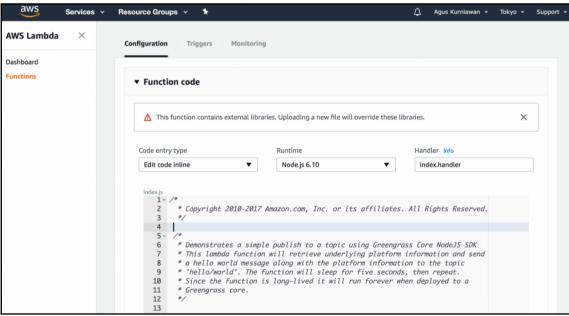

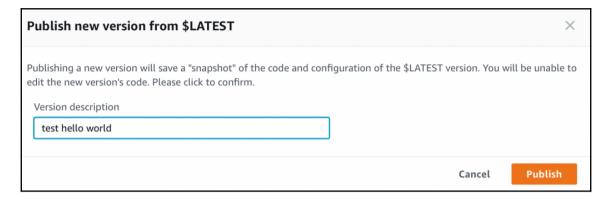

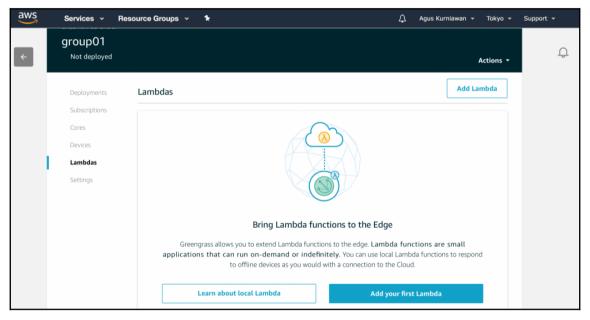

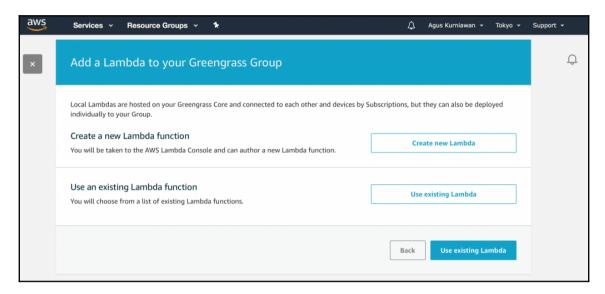

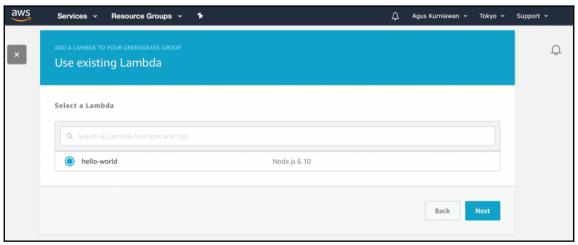

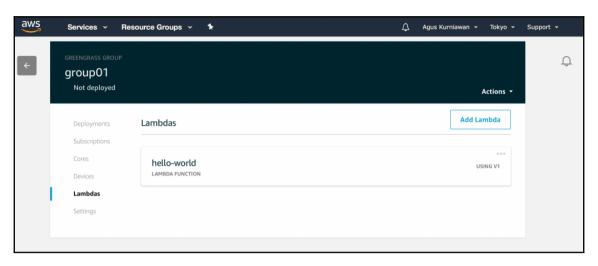

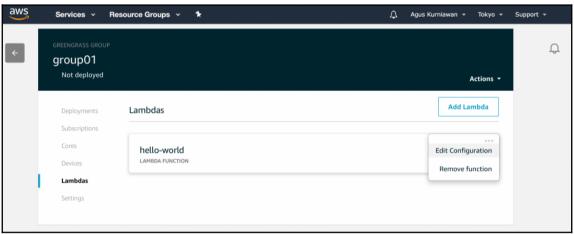

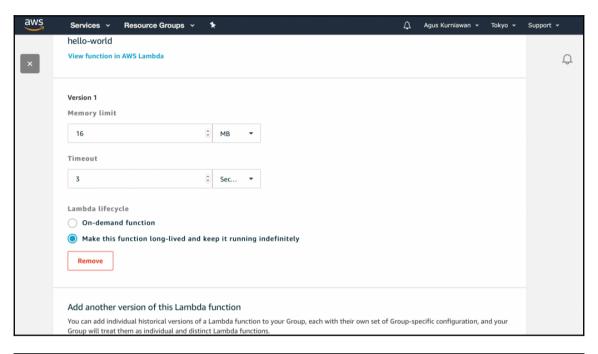

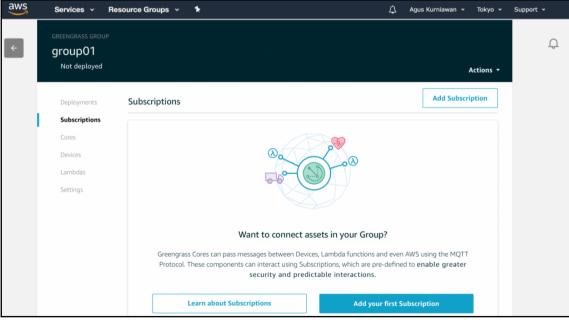

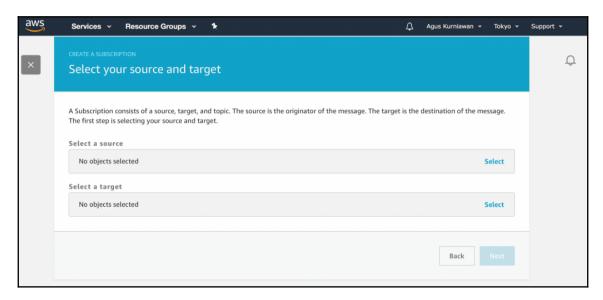

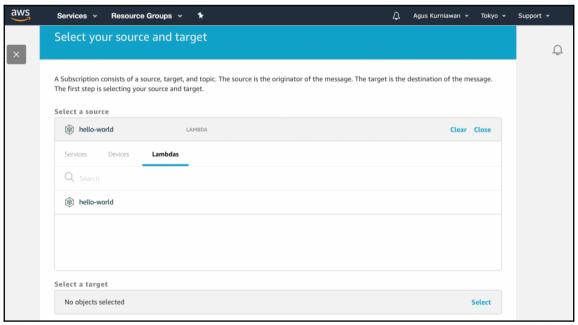

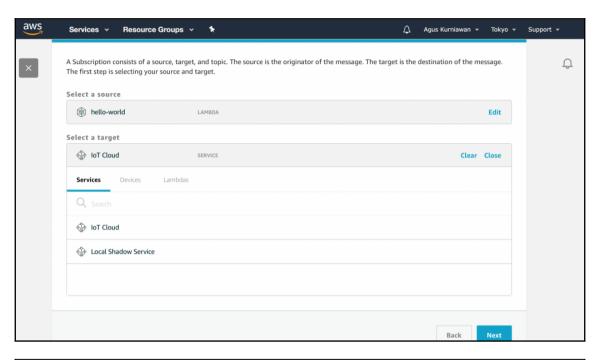

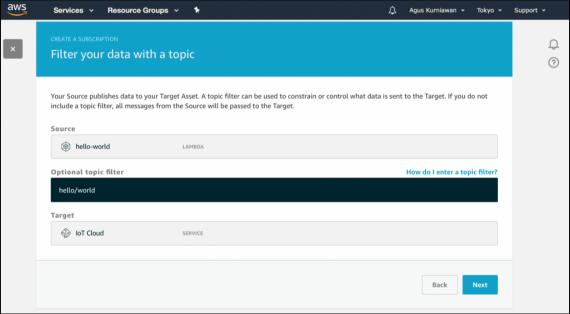

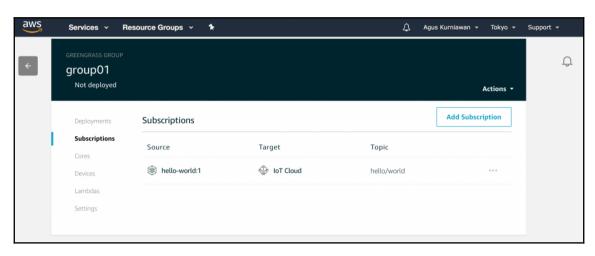

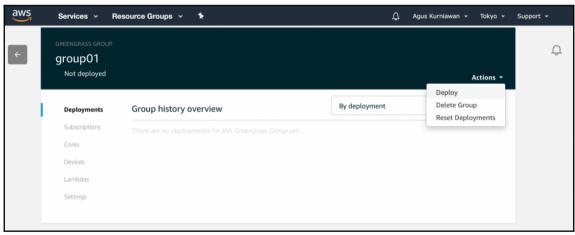

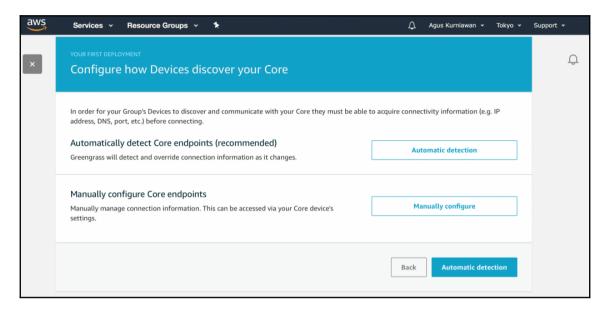

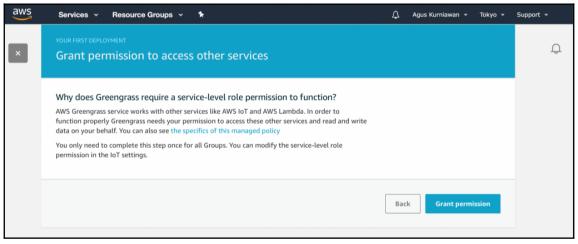

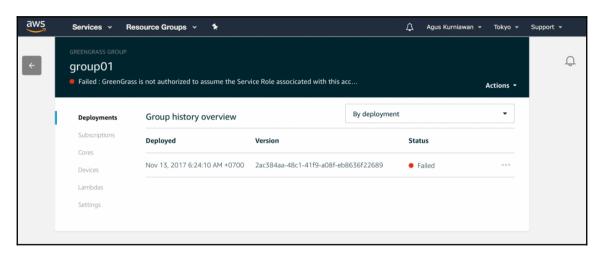

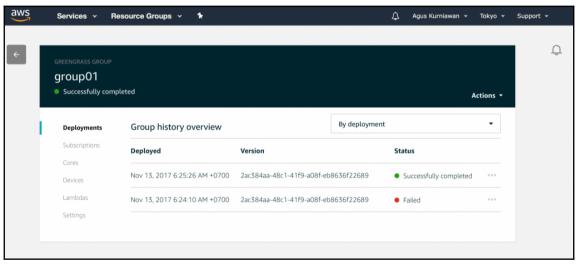

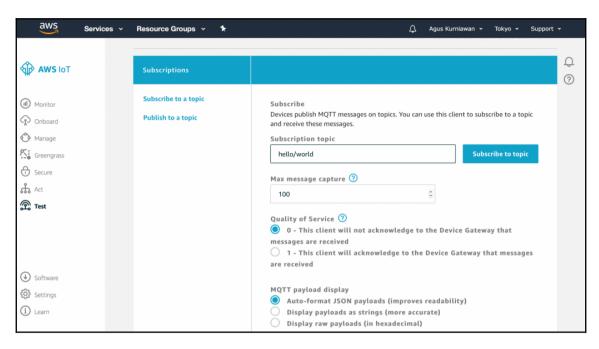

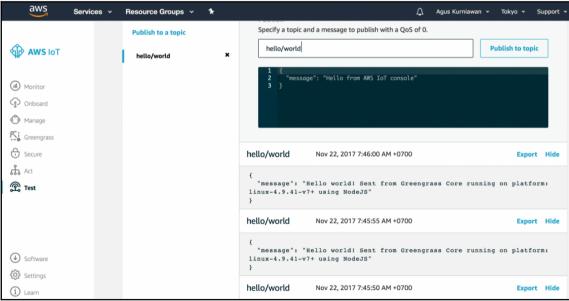

## Chapter 4: Building Local AWS Lambda with AWS Greengrass

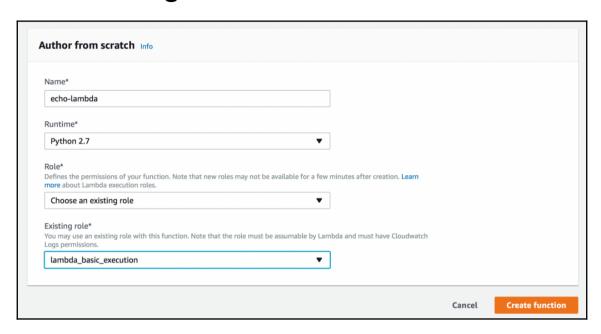

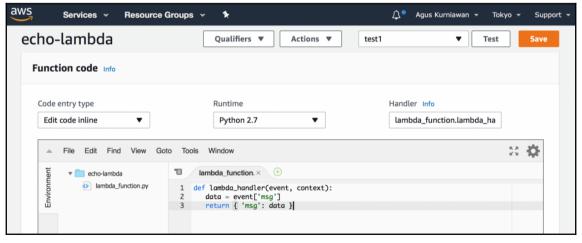

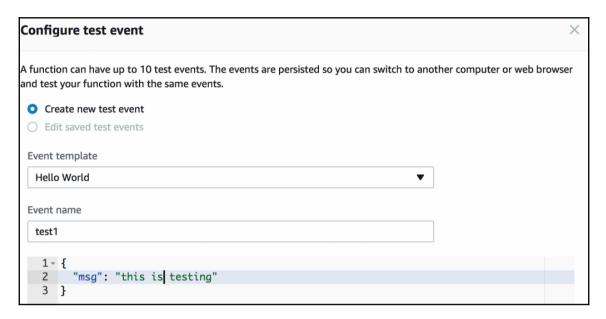

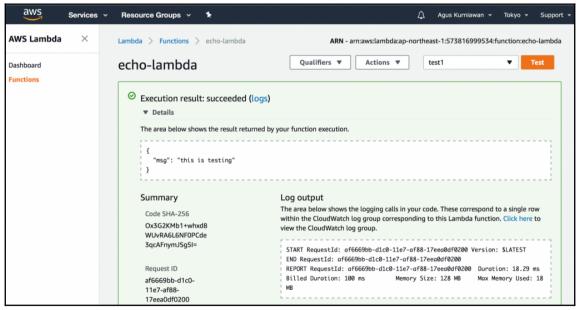

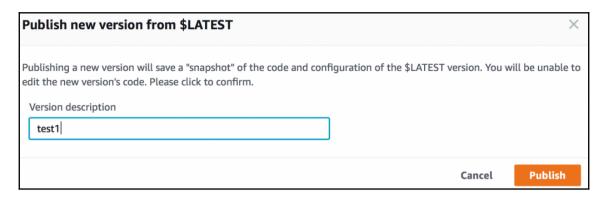

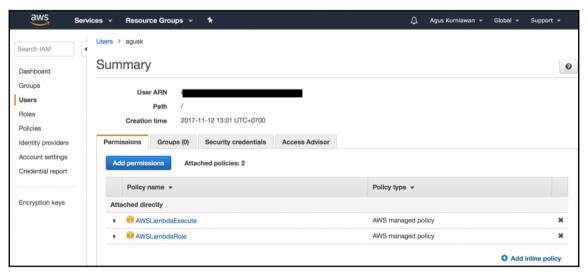

```
[agusk$ aws lambda invoke --invocation-type RequestResponse --function-name echo-]
lambda --payload '{"msg": "this is testing"}' output.txt
{
        "StatusCode": 200
}
[agusk$ nano output.txt
agusk$ ■
```

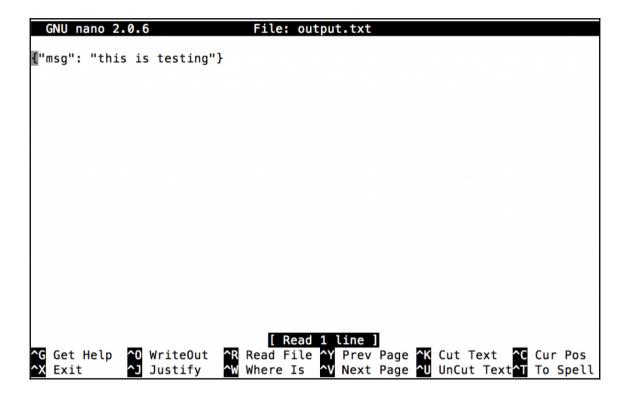

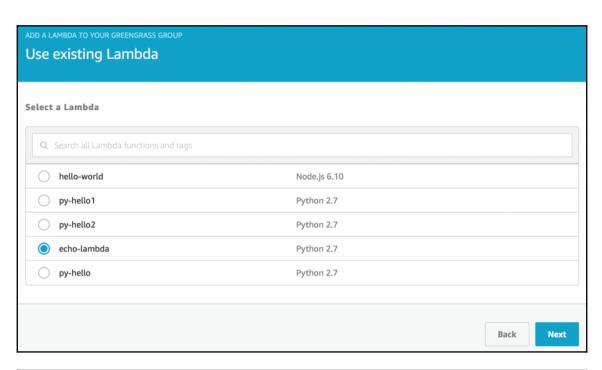

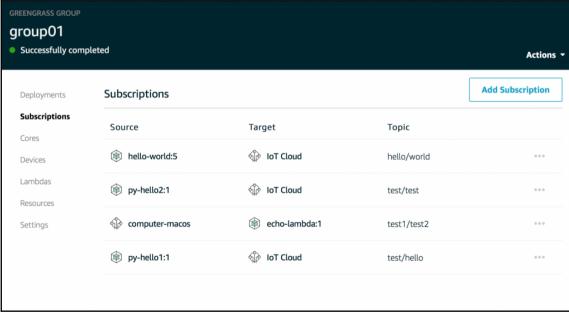

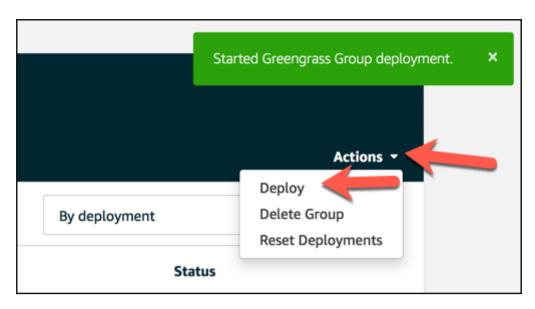

```
[agusk$ node lambda_invoker.js
{ StatusCode: 200,
ExecutedVersion: '$LATEST',
Payload: '{"msg": "this is testing"}' }
agusk$ ■
```

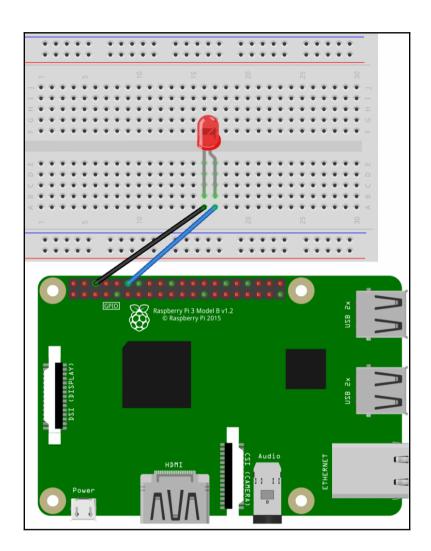

| Local resource                                                                                                    | _ |
|----------------------------------------------------------------------------------------------------|---|
| Local resources can be used with Greengrass to make filesystem volumes or physical devices accessible to Greengrass Lambdas while offline. |   |
|                                                                                                    |   |
|                                                                                                    |   |
| Name this resource                                                                                                    |   |
| GPIO                                                                                                    |   |
| Local resource type                                                                                                    |   |
| Device                                                                                                    |   |
| ○ Volume                                                                                                    |   |
| Device path                                                                                                    |   |
| /dev/gpiomem                                                                                                    |   |
| Specify the OS group used to access this resource                                                                                          |   |
| No OS group (default)                                                                                                    |   |
| Automatically add OS group                                                                                                    |   |
| O Specify another OS group                                                                                                    |   |

| 2131011 316C604D-0. | 274-490b-a1d5-338a8dee6b9c |                                                                                                    | Actio                 |
|---------------------|----------------------------|----------------------------------------------------------------------------------------------------|-----------------------|
| Deployments         | Group history overview     | ,                                                                                                    |                       |
| Subscriptions       |                            |                                                                                                    |                       |
| Cores               | Created                    |                                                                                                    |                       |
| Devices             | Dec 9, 2017 7:38:34 AM     | 1+0700                                                                                                    |                       |
| Lambdas             |                            |                                                                                                    |                       |
| Resources           | Deployment and errors      |                                                                                                    |                       |
| Settings            | Deployment ID              | Time ▼                                                                                                    | Status                |
|                     | ▼ 5048eb7a-c773-4055-a63d  | d-eaaaaa482 Dec 9, 2017 7:38:47 AM +0700                                                                                         | • Failed              |
|                     | 417fcb59-379c-40fc-a       | c773-4055-a63d-eaaaaa482800 of type New[<br>0c8-84b77784ffbc failed error: Error whi<br>gc_user or [ggc_group] don't have rw per | ile processing. group |

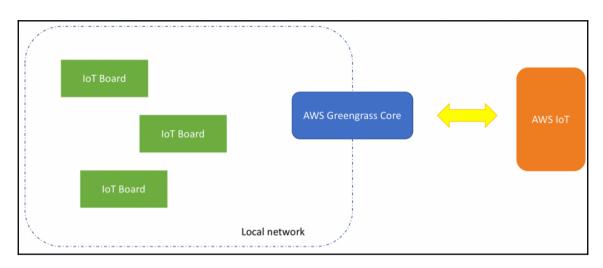

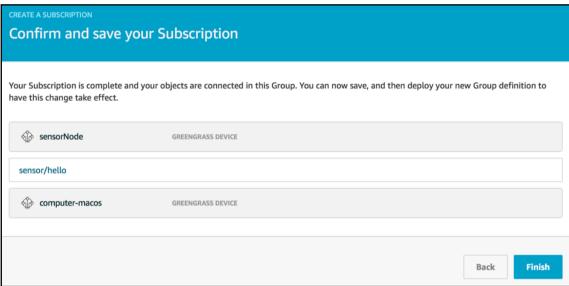

|   | contiki-ng                |                       |
|---|---------------------------|-----------------------|
| 6 | 8a033c9ff6icate.pem.crt   |                       |
| 7 | 8a033c9ff6vate.pem.key    |                       |
| 7 | 8a033c9ff6-public.pem.key |                       |
| 7 | basicDiscovery.py         |                       |
|   | fb076f672bficate.pem.crt  |                       |
| 9 | fb076f672bivate.pem.key   |                       |
| 9 | fb076f672bublic.pem.key   |                       |
|   | groupCA                   | $\blacktriangleright$ |
|   | root-CA.crt               |                       |
|   | root-CA.pem               |                       |
|   |                           |                       |

```
2017-12-10 18:52:27,746 — AMSIoTPythonSDK.core.protocol.internal.workers — DEBUG
— Produced [puback] event
2017-12-10 18:52:27,749 — AMSIoTPythonSDK.core.protocol.internal.workers — DEBUG
2017-12-10 18:52:28,750 — AMSIoTPythonSDK.core.protocol.internal.workers — DEBUG
7 ming sync publish...
2017-12-10 18:52:28,750 — AMSIoTPythonSDK.core.protocol.internal.workers — DEBUG
835-
82017-12-10 18:52:28,751 — AMSIoTPythonSDK.core.protocol.internal.workers — DEBUG
82017-12-10 18:52:28,755 — AMSIoTPythonSDK.core.protocol.internal.workers — DEBUG
82017-12-10 18:52:28,755 — AMSIoTPythonSDK.core.protocol.internal.workers — DEBUG
82017-12-10 18:52:28,755 — AMSIoTPythonSDK.core.protocol.internal.workers — DEBUG
82017-12-10 18:52:29,756 — AMSIoTPythonSDK.core.protocol.internal.workers — DEBUG
82017-12-10 18:52:29,756 — AMSIOTPythonSDK.core.protocol.internal.workers — DEBUG
82017-12-10 18:52:29,756 — AMSIOTPythonSDK.core.protocol.internal.workers — DEBUG
82017-12-10 18:52:29,756 — AMSIOTPythonSDK.core.protocol.internal.workers — DEBUG
82017-12-10 18:52:29,756 — AMSIOTPythonSDK.core.protocol.internal.workers — DEBUG
82017-12-10 18:52:29,756 — AMSIOTPythonSDK.core.protocol.internal.workers — DEBUG
82017-12-10 18:52:29,756 — AMSIOTPythonSDK.core.protocol.internal.workers — DEBUG
82017-12-10 18:52:29,756 — AMSIOTPythonSDK.core.protocol.internal.workers — DEBUG
82017-12-10 18:52:29,756 — AMSIOTPythonSDK.core.protocol.internal.workers — DEBUG
82017-12-10 18:52:29,756 — AMSIOTPythonSDK.core.protocol.internal.workers — DEBUG
82017-12-10 18:52:29,756 — AMSIOTPythonSDK.core.protocol.internal.workers — DEBUG
82017-12-10 18:52:29,756 — AMSIOTPythonSDK.core.protocol.internal.workers — DEBUG
82017-12-10 18:52:29,756 — AMSIOTPythonSDK.core.protocol.internal.workers — DEBUG
82017-12-10 18:52:29,756 — AMSIOTPythonSDK.core.protocol.internal.workers — DEBUG
82017-12-10 18:52:29,756 — AMSIOTPythonSDK.core.protocol.internal.workers — DEBUG
82017-12-10 18:52:29,756 — AMSIOTPythonSDK.core.protocol.internal.workers — DEBUG
82017-12-10 18:52:29,756 — A
```

# **Chapter 5: Expanding IoT Capabilities with AWS IoT Button**

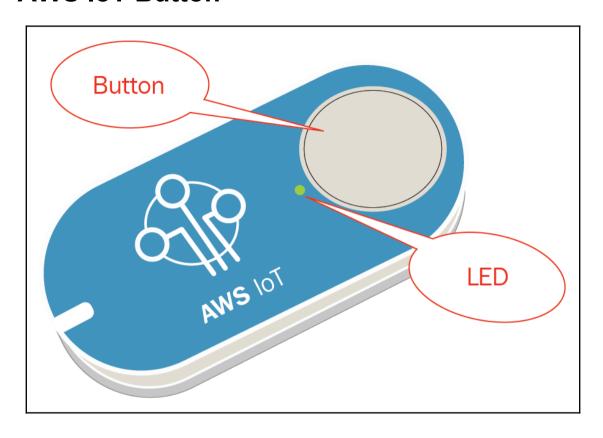

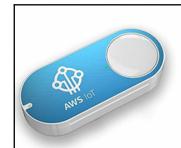

### All-New AWS IoT Button (2nd Generation)

by Amazon

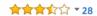

#### **Product Features**

... Things, based on the Amazon Dash button hardware, the AWS IoT button

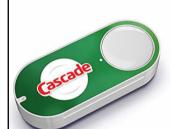

#### **Cascade Dash Button**

by Amazon

\$4<sup>99</sup> vprime
Exclusively for Prime Members

#### **Product Features**

... Amazon *Dash Button* is a Wi-Fi connected device that reorders your ...

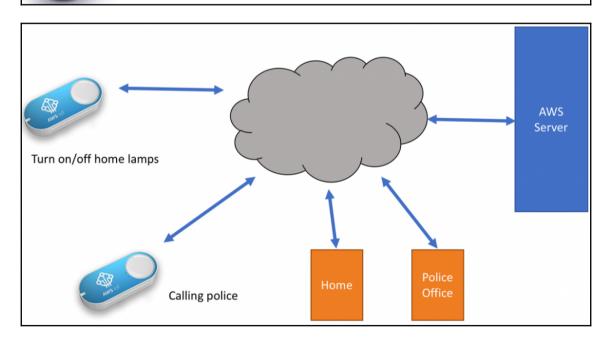

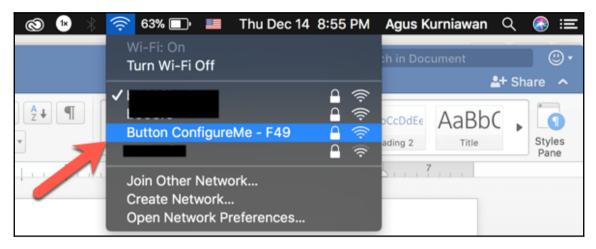

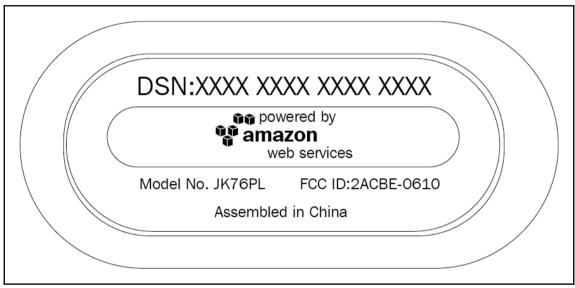

### **Button ConfigureMe** Enter the value for any field that you wish to change for device: G030PT020437PKCK Wi-Fi Configuration: SSID Security Open Network (No Password) Password **AWS IoT Configuration:** Certificate 2ebff44fd3-...ate.pem.crt Private Key Choose File 2ebff44fd3-...ate.pem.key **Endpoint Subdomain Endpoint Region** ap-northeast-1 Final Endpoint .iot.ap-northeast-1.amazonaws.com By clicking this box, you agree to the <u>AWS IoT Button Terms and Conditions</u>.

Configure

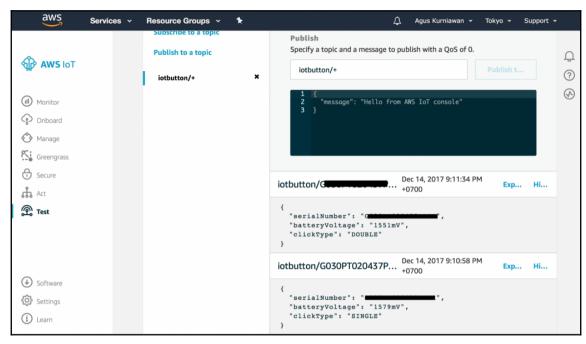

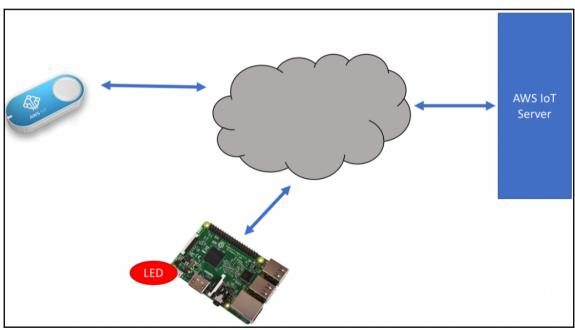

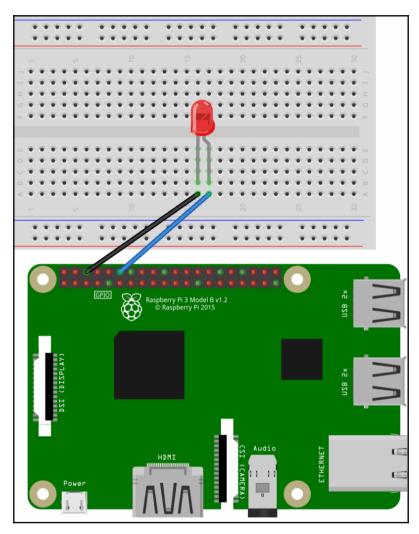

```
pi@raspberrypi:~/Documents/iot-button $ node aws-iot-pi.js
connected
Waiting commmands..
message iotbutton/
Voltage": "1656mV", "clickType": "SINGLE"}
SINGLE clicked --> TURN ON LED
message iotbutton/
Voltage": "1619mV", "clickType": "DOUBLE"}
DOUBLE clicked --> TURN OFF LED
```

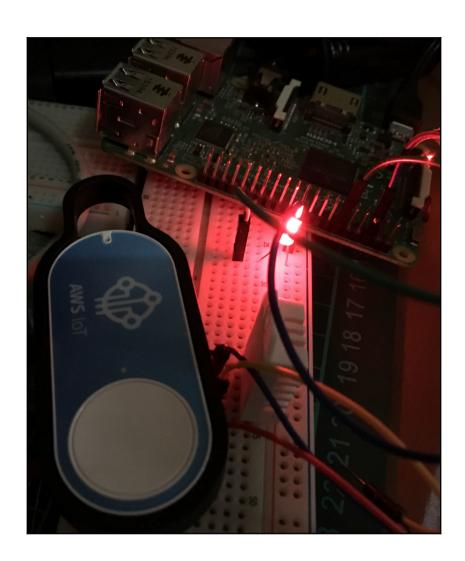

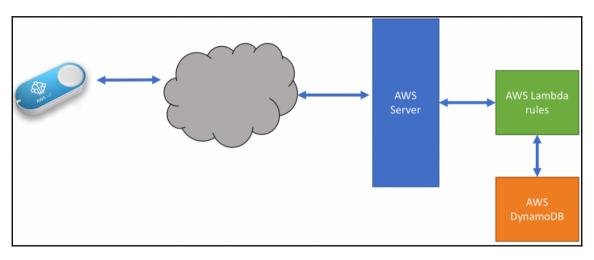

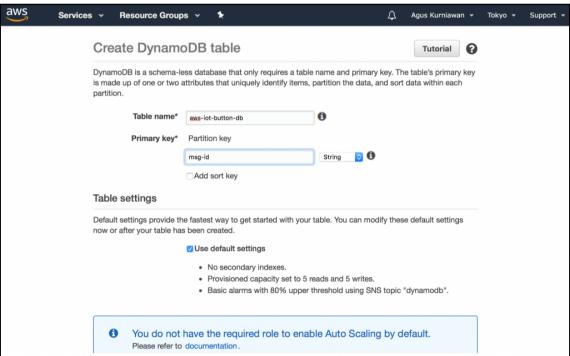

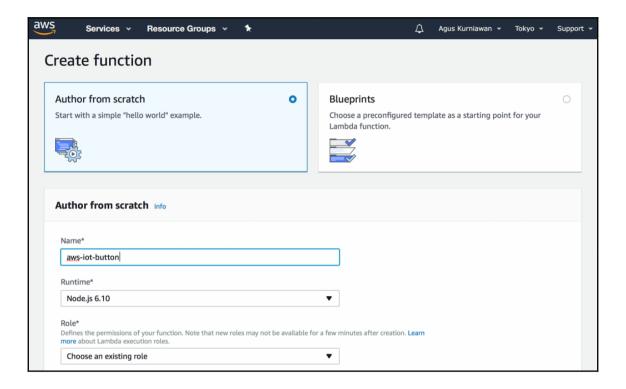

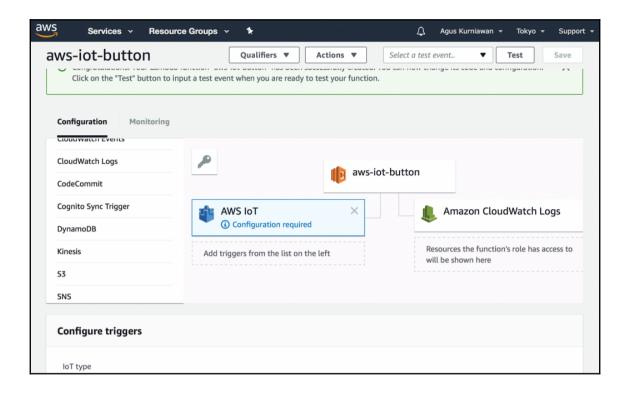

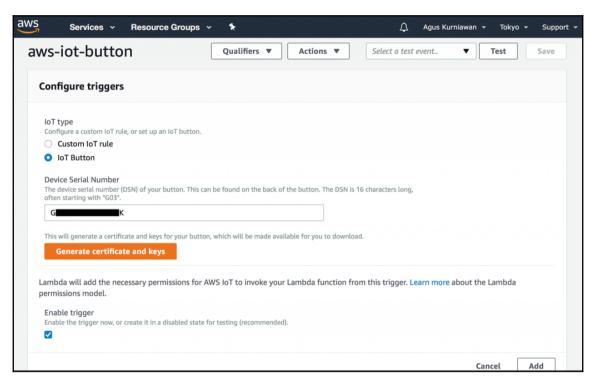

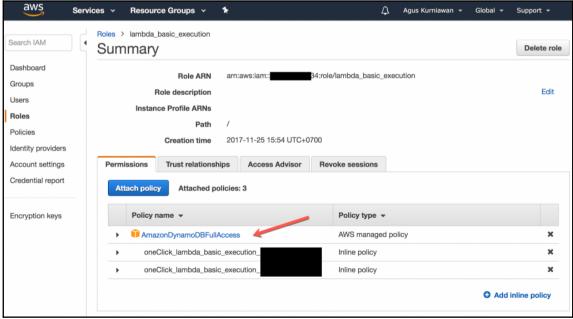

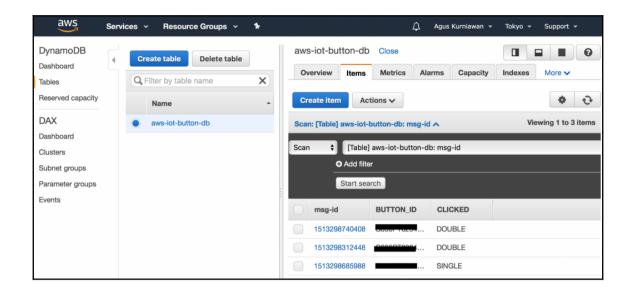

# **Chapter 6: Visualizing AWS IoT Data**

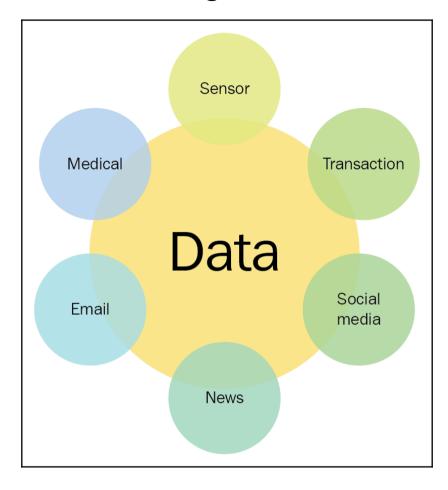

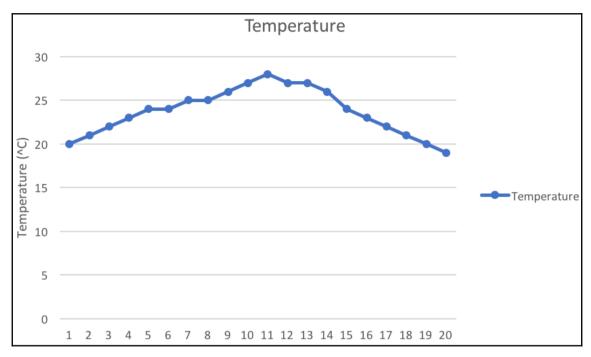

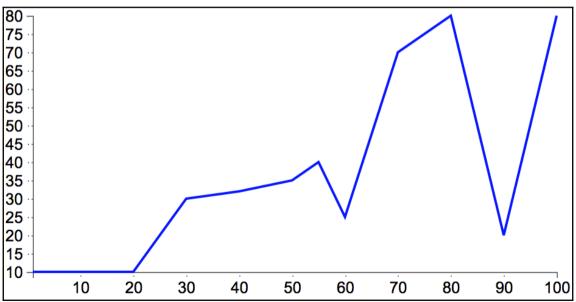

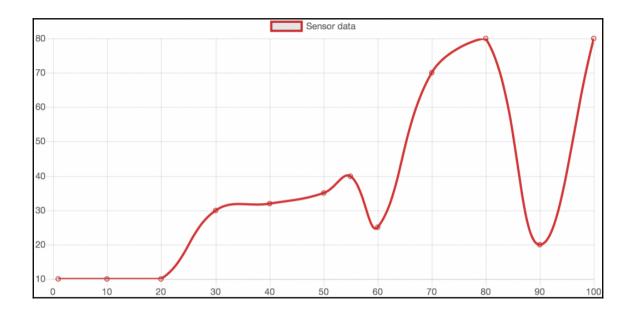

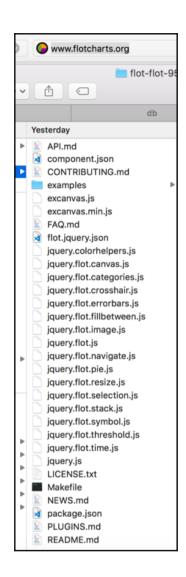

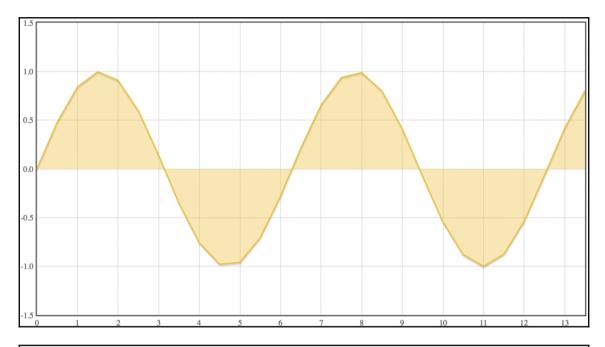

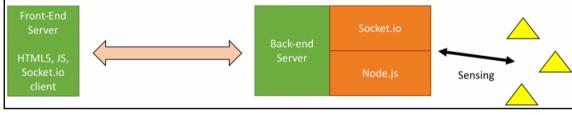

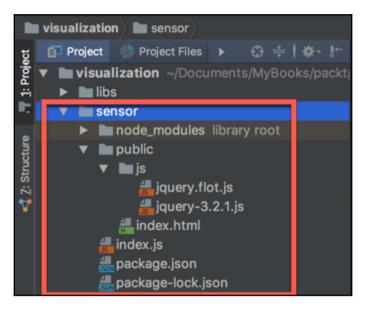

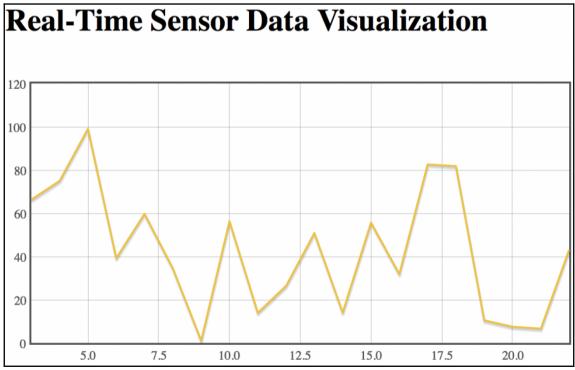

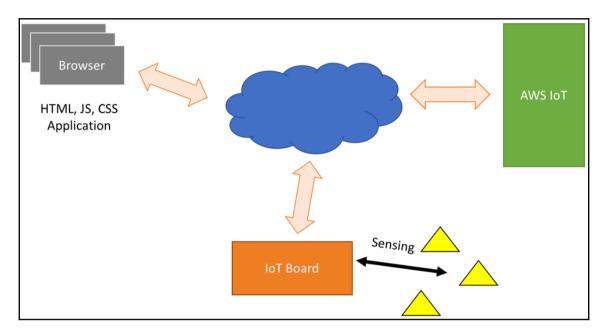

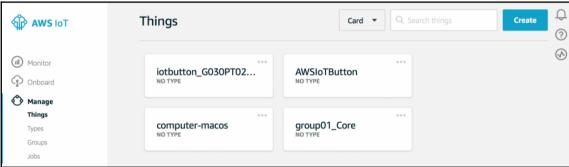

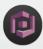

## **Amazon Cognito**

Amazon Cognito makes it easy for you to have users sign up and sign in to your apps, federate identities from social identity providers, secure access to AWS resources and synchronize data across multiple devices, platforms, and applications.

Manage your User Pools

**Manage Federated Identities** 

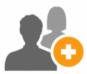

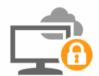

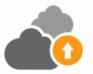

Add Sign-up and Sign-in

Federate User Identities

Synchronize Data Across Devices

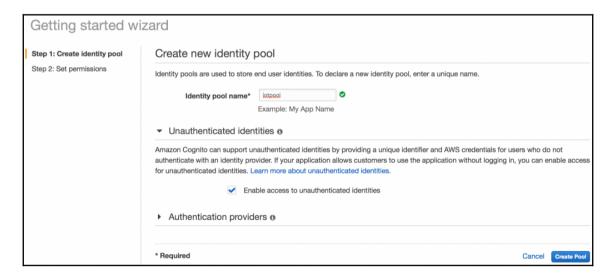

| you select specific roles for both your authenticated and unauthenticated identities. Learn more about IAM.                                                                                                    | aws                                       | Services v                          | Resource Groups                                | v 1:                         |                                                       |                | Φ | Agus Kurniawan 🕶 | Global 🕶 | Support + |
|----------------------------------------------------------------------------------------------------|-------------------------------------------|-------------------------------------|------------------------------------------------|------------------------------|-------------------------------------------------------|----------------|---|------------------|----------|-----------|
| By default, Amazon Cognito creates a new role with limited permissions - end users only have access to Cognito Sync and Mobile Analytics. You can modify the roles if your application needs access to other AWS resources, such as S3 or DynamoDB.  View Details | Your Cognito iden                         | tities require ac                   | cess to your resourc                           | es                           |                                                       |                |   |                  |          |           |
|                                                                                                    | you select specific<br>By default, Amazor | roles for both your Cognito creates | ur authenticated and us a new role with limite | nauthenticat<br>d permission | ted identities. Learn mon<br>ns - end users only have | ore about IAM. |   |                  |          |           |
| Cancel                                                                                                    | ▶ View Details                            | 3                                   |                                                |                              |                                                       |                |   |                  |          |           |
| Cancel Allow                                                                                                    |                                           |                                     |                                                |                              |                                                       |                |   |                  |          |           |
|                                                                                                    |                                           |                                     |                                                |                              |                                                       |                |   |                  | Can      | cel Allow |

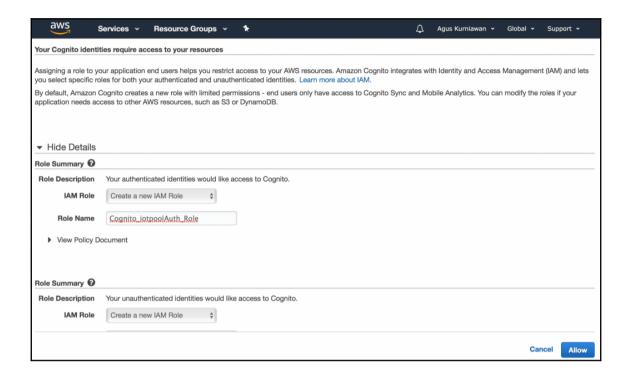

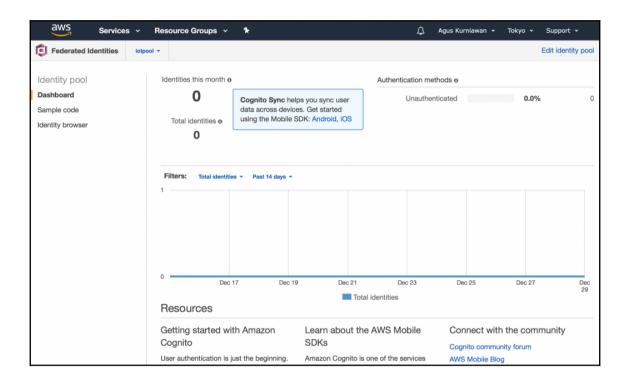

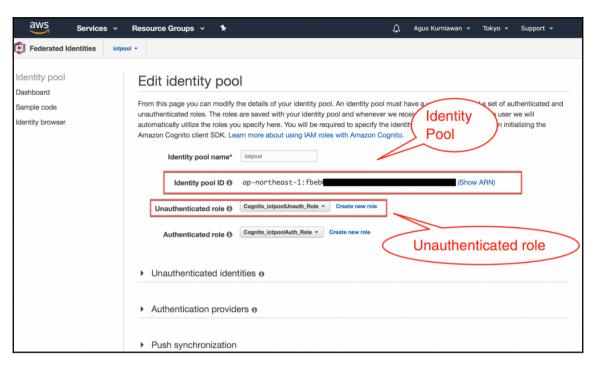

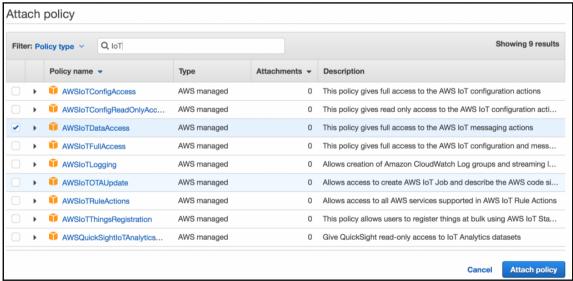

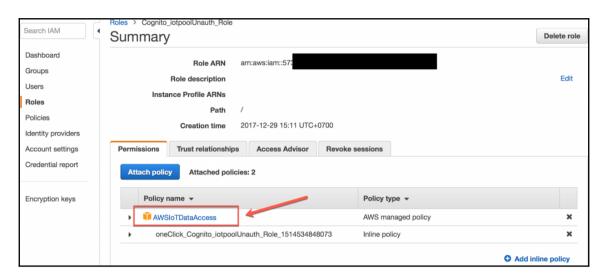

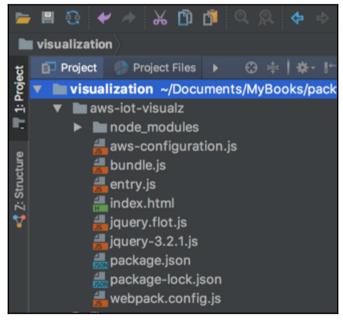

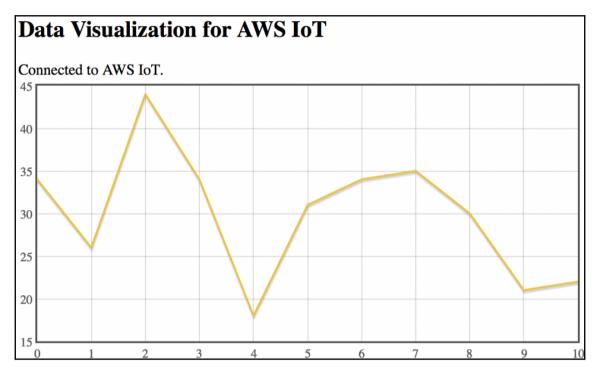

```
agusk$ node sensor-publisher.js

Sensor publisher started.

connected to AWS IoT.

sent: {"temperature":34}

sent: {"temperature":44}

sent: {"temperature":34}

sent: {"temperature":18}

sent: {"temperature":31}

sent: {"temperature":34}

sent: {"temperature":35}

sent: {"temperature":35}

sent: {"temperature":21}

sent: {"temperature":22}

sent: {"temperature":22}
```

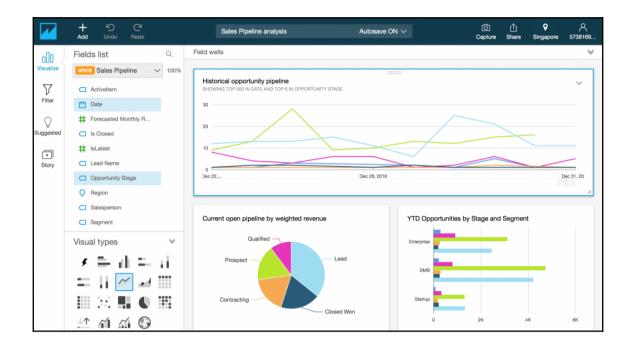

|    | Α  | В           | C        |
|----|----|-------------|----------|
| 1  | No | Temperature | Humidity |
| 2  | 1  | 11          | 65       |
| 3  | 2  | 28          | 67       |
| 4  | 3  | 24          | 35       |
| 5  | 4  | 29          | 58       |
| 6  | 5  | 10          | 39       |
| 7  | 6  | 25          | 79       |
| 8  | 7  | 23          | 39       |
| 9  | 8  | 15          | 72       |
| 10 | 9  | 29          | 43       |
| 11 | 10 | 16          | 62       |
| 12 | 11 | 16          | 76       |
| 13 | 12 | 26          | 68       |
| 14 | 13 | 17          | 73       |
| 15 | 14 | 13          | 57       |
| 16 | 15 | 11          | 51       |
| 17 | 16 | 22          | 73       |
| 18 | 17 | 24          | 75       |
| 19 | 18 | 15          | 51       |
| 20 | 19 | 29          | 71       |
| 21 | 20 | 11          | 43       |
| 22 | 21 | 18          | 34       |
| 23 | 22 | 19          | 74       |
| 24 | 23 | 27          | 77       |
| 25 | 24 | 11          | 39       |
| 26 | 25 | 11          | 33       |
| 27 | 26 | 14          | 51       |
| 28 | 27 | 26          | 33       |
| 29 | 28 | 26          | 65       |
| 30 | 29 | 28          | 31       |
| 31 | 30 | 22          | 46       |

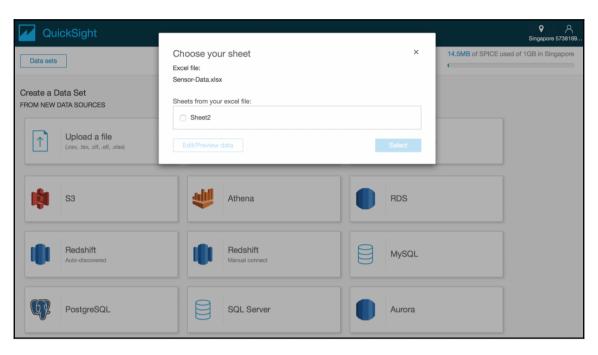

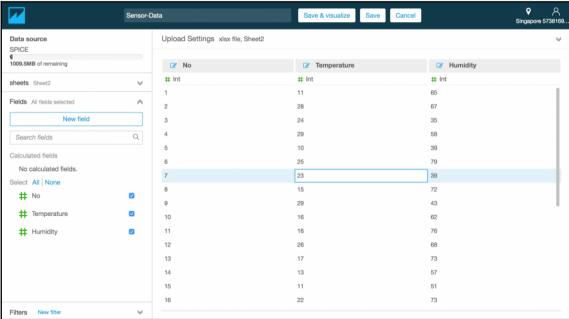

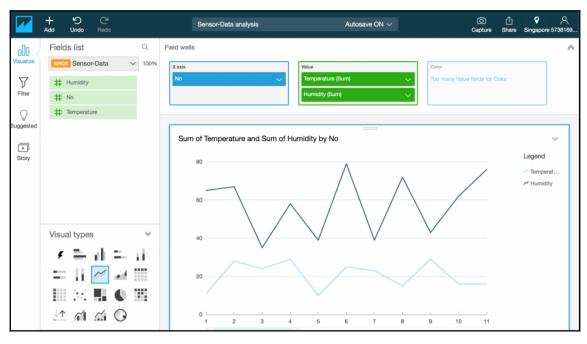

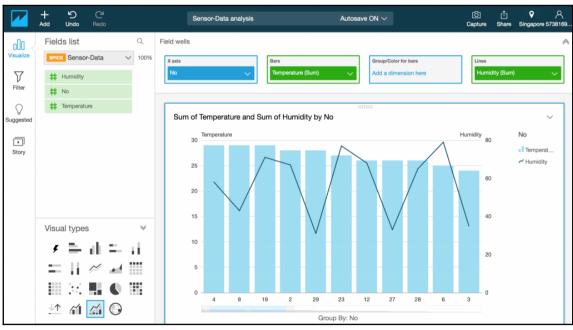

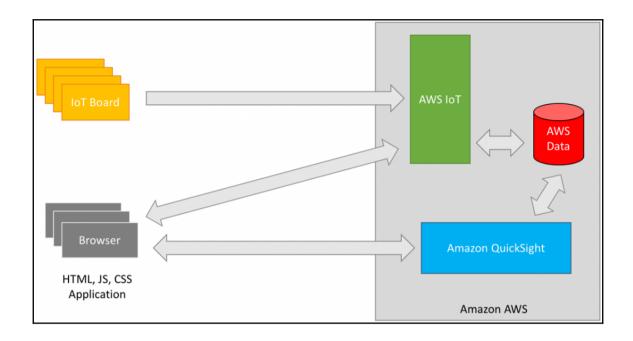

# **Chapter 7: Building Predictive Analytics for AWS IoT**

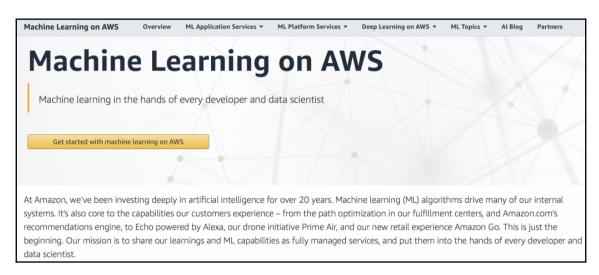

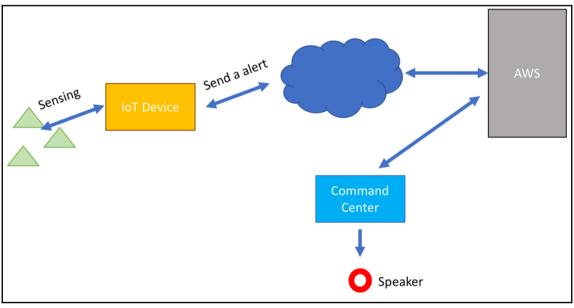

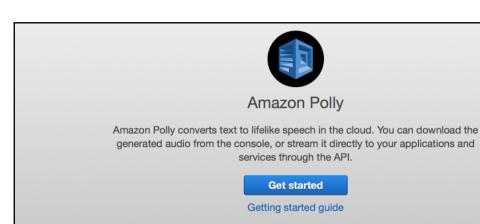

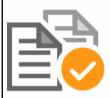

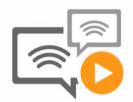

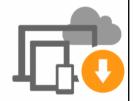

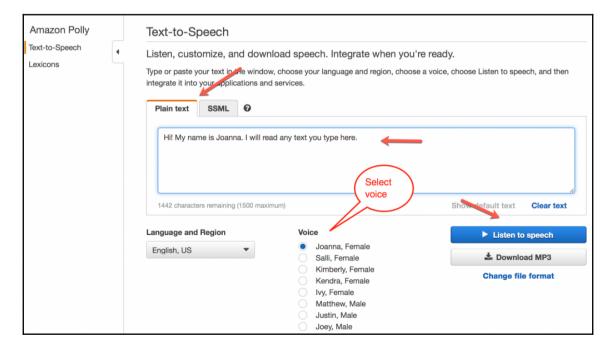

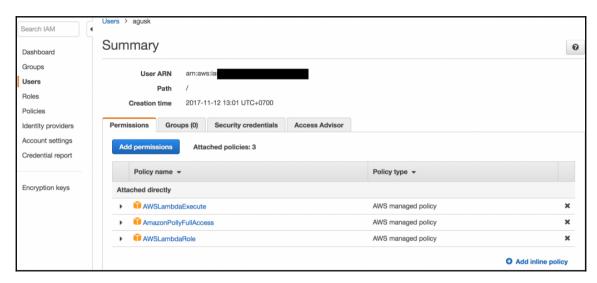

[agusk\$ node aws-polly-demo.js
temperature.mp3 file was saved!
agusk\$ ■

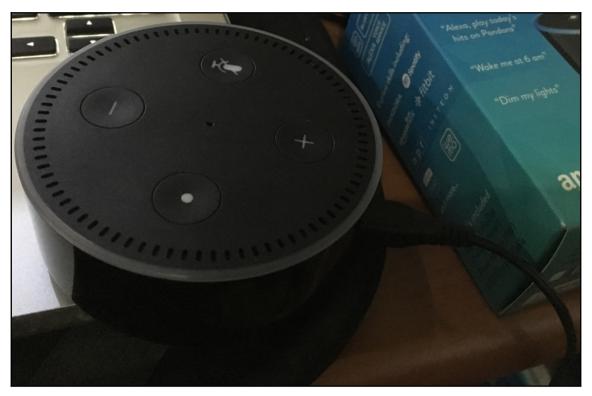

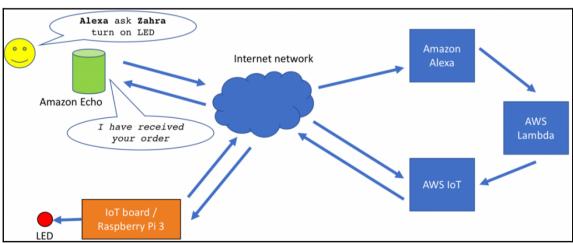

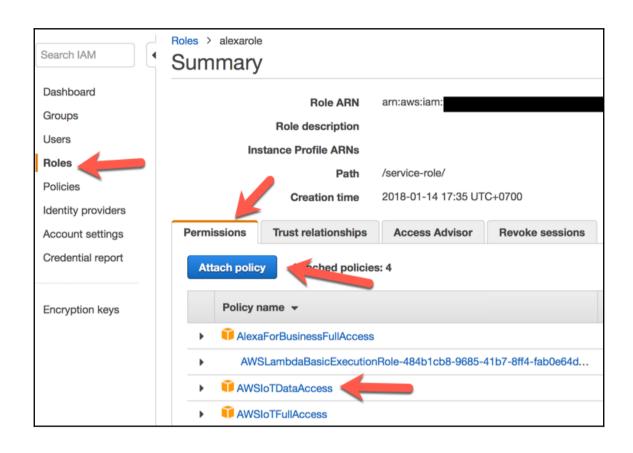

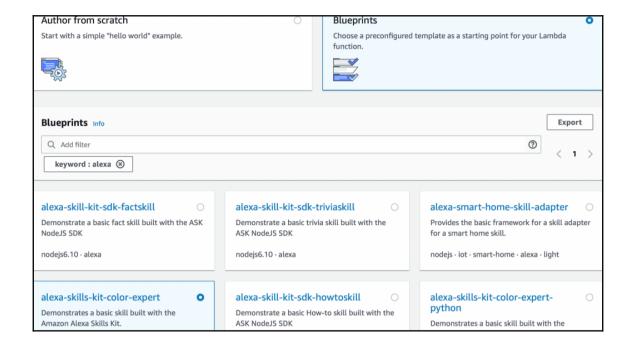

| ıbda >               | Functions > Create function > Using blueprint alexa-skills-kit-color-expert                                                                                                    |
|----------------------|----------------------------------------------------------------------------------------------------|
| Basic i              | nformation Info                                                                                                    |
| Name*                |                                                                                                    |
| fxale                | SA.                                                                                                    |
| about La             | the permissions of your function. Note that new roles may not be available for a few minutes after creation. <b>Learn m</b><br>ambda execution roles.                                                                                   |
| Lambda               | will automatically create a role with permissions from the selected policy templates. Note that basic Lambda ons (logging to CloudWatch) will automatically be added. If your function accesses a VPC, the required permissions vadded. |
| Role na<br>Enter a r | nme* name for your new role.                                                                                                    |
| alexa                | role                                                                                                    |
| Choose               | templates one or more policy templates. A role will be generated for you before your function is created. Learn more about the ons that each policy template will add to your role.                                                     |

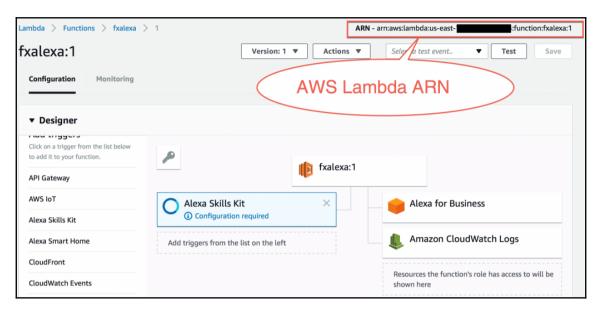

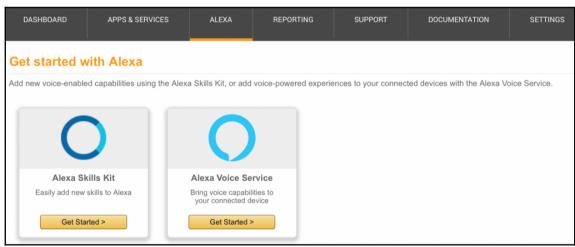

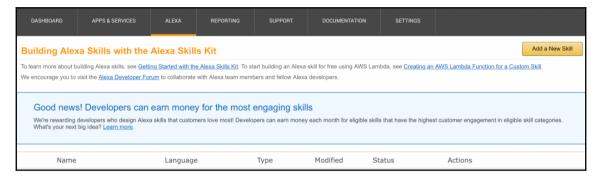

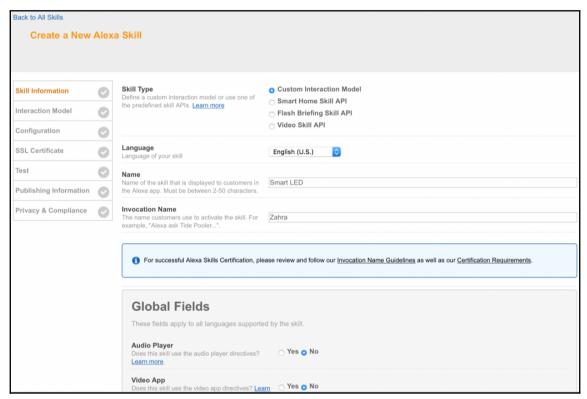

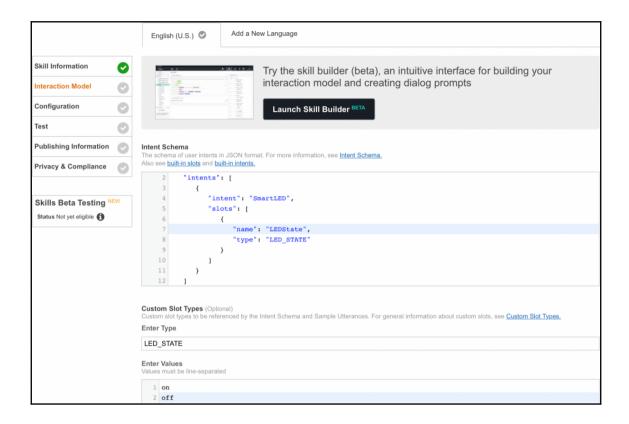

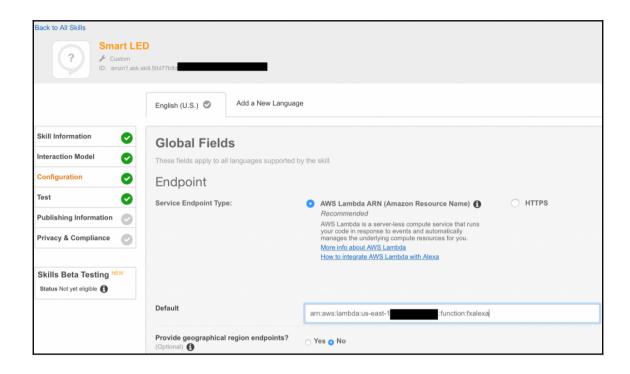

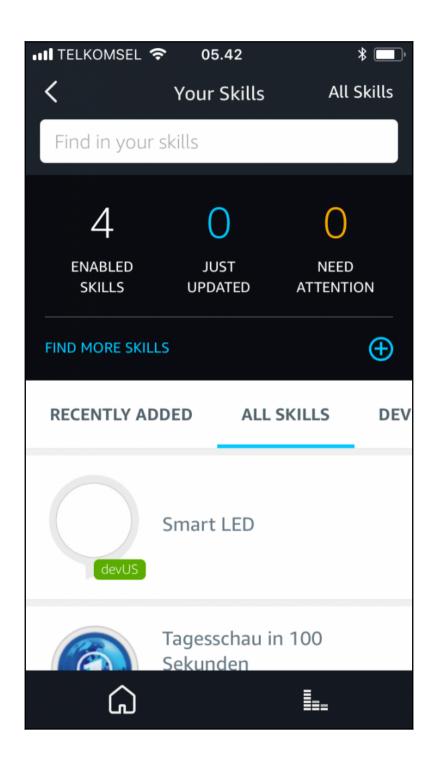

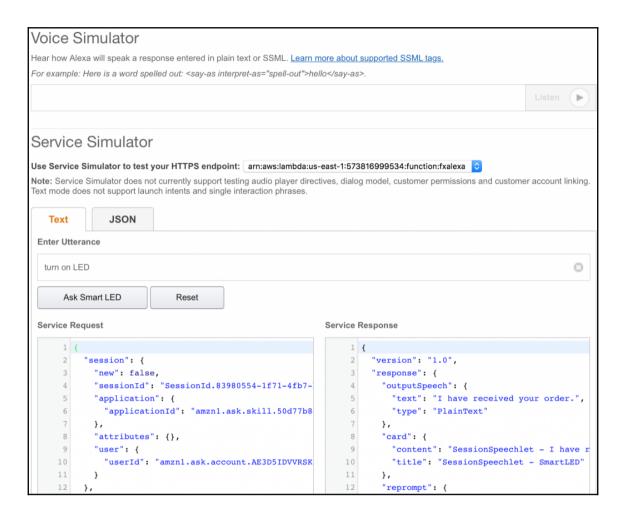

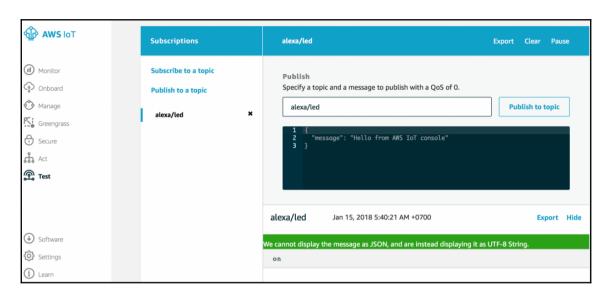

agusk\$ node alexa-demo.js

AWS IoT - Alexa program started.

connected

turn on LED

turn off LED

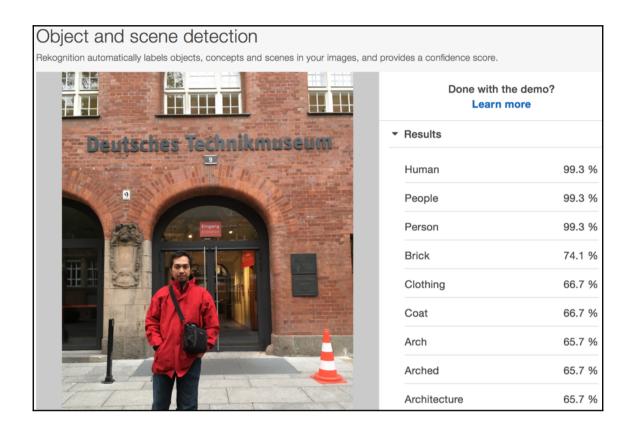

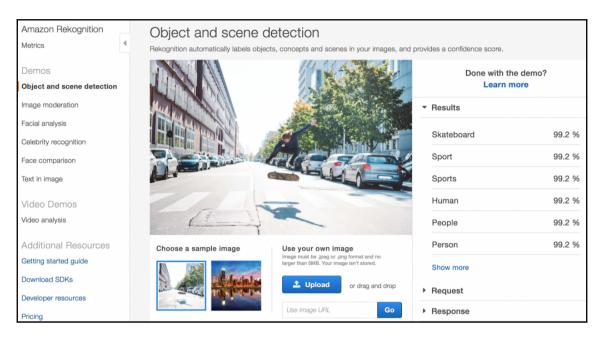

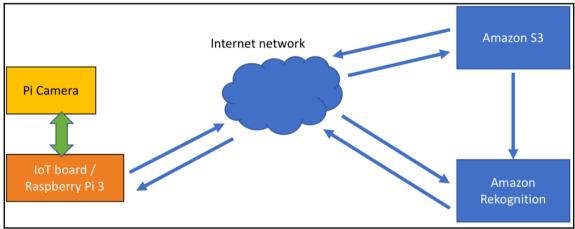

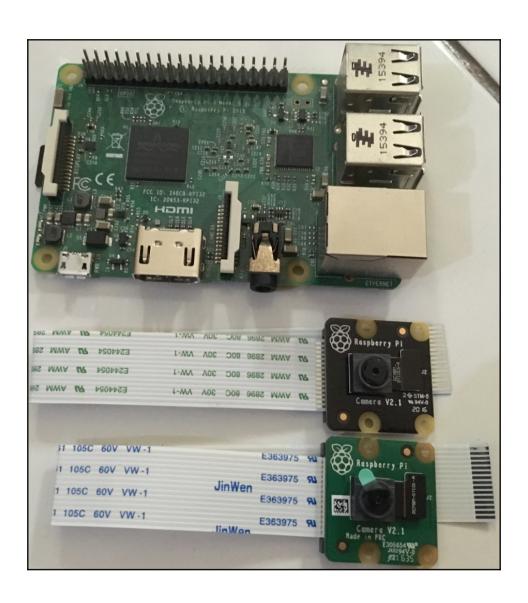

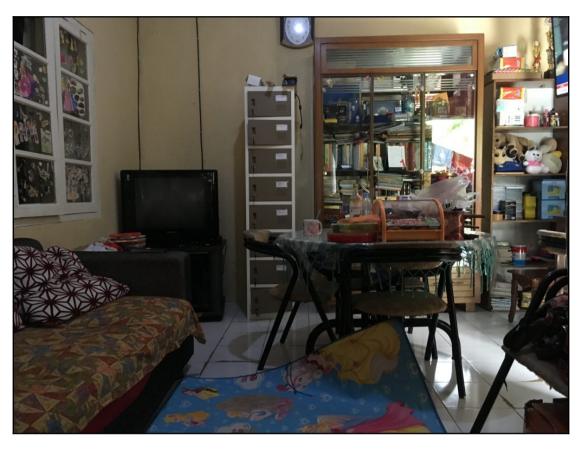

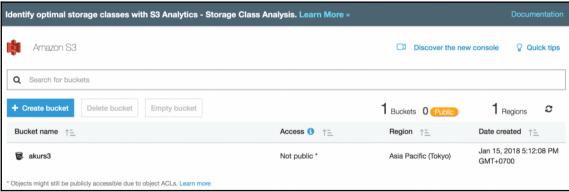

agusk\$ node upload-s3.js

Demo uploading a file to Amazon S3.

Uploading IMG\_2222.JPG to Amazon S3.

IMG\_2222.JPG

uploading...

File successfully uploaded.

agusk\$ ■

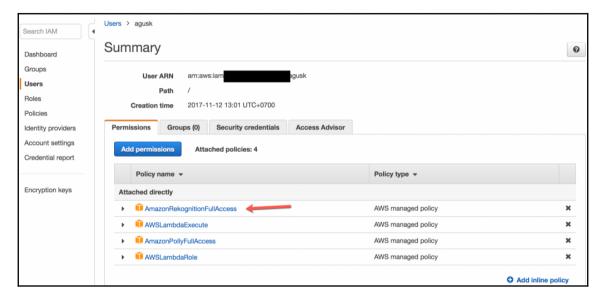

```
agusk$ node object-rekognition.js
Demo AWS Rekognition.
Analyzing...
Performing AWS Rekognition is success.
Result:
{ Labels:
   [ { Name: 'Electronics', Confidence: 97.94730377197266 },
     { Name: 'Monitor', Confidence: 97.94730377197266 },
     { Name: 'Screen', Confidence: 97.94730377197266 },
     { Name: 'TV', Confidence: 97.94730377197266 },
     { Name: 'Television', Confidence: 97.94730377197266 },
     { Name: 'Apartment', Confidence: 79.5370101928711 },
     { Name: 'Building', Confidence: 79.5370101928711 },
     { Name: 'Housing', Confidence: 79.5370101928711 },
     { Name: 'Indoors', Confidence: 79.5370101928711 },
     { Name: 'Room', Confidence: 64.24443054199219 },
     { Name: 'Chair', Confidence: 61.131507873535156 },
     { Name: 'Furniture', Confidence: 61.131507873535156 },
     { Name: 'Hostel', Confidence: 53.38637161254883 },
     { Name: 'Bedroom', Confidence: 52.97583770751953 },
     { Name: 'Interior Design', Confidence: 52.97583770751953 },
     { Name: 'Couch', Confidence: 51.81147003173828 },
     { Name: 'Living Room', Confidence: 51.68221664428711 },
     { Name: 'Entertainment Center', Confidence: 50.694297790527344 },
     { Name: 'Basement', Confidence: 50.66577911376953 } ] }
agusk$
```

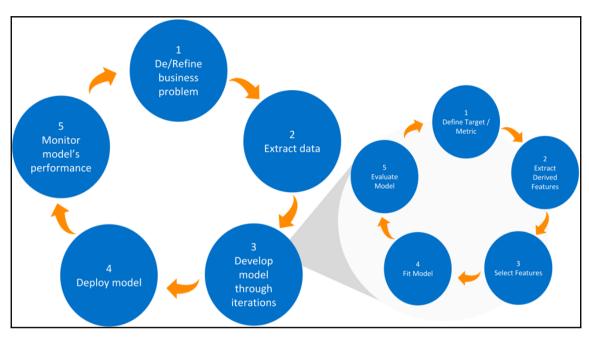

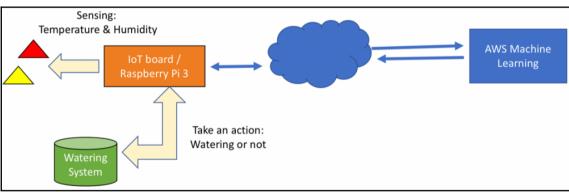

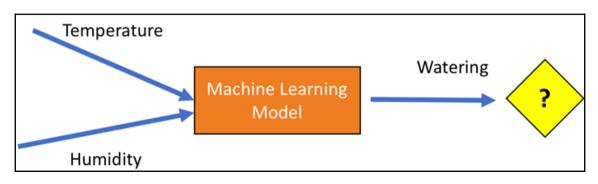

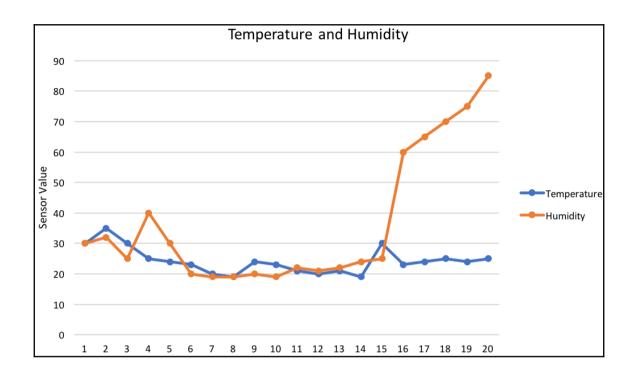

| Temperature | Humidity | Watering    |
|-------------|----------|-------------|
| 30          | 30       | WATERING    |
| 35          | 32       | WATERING    |
| 30          | 25       | WATERING    |
| 25          | 40       | WATERING    |
| 24          | 30       | WATERING    |
| 23          | 20       | WATERING    |
| 20          | 19       | WATERING    |
| 19          | 19       | WATERING    |
| 24          | 20       | WATERING    |
| 23          | 19       | WATERING    |
| 21          | 22       | NOTWATERING |
| 20          | 21       | NOTWATERING |
| 21          | 22       | NOTWATERING |
| 19          | 24       | NOTWATERING |
| 30          | 25       | NOTWATERING |
| 23          | 60       | NOTWATERING |
| 24          | 65       | NOTWATERING |
| 25          | 70       | NOTWATERING |
| 24          | 75       | NOTWATERING |
| 25          | 85       | NOTWATERING |

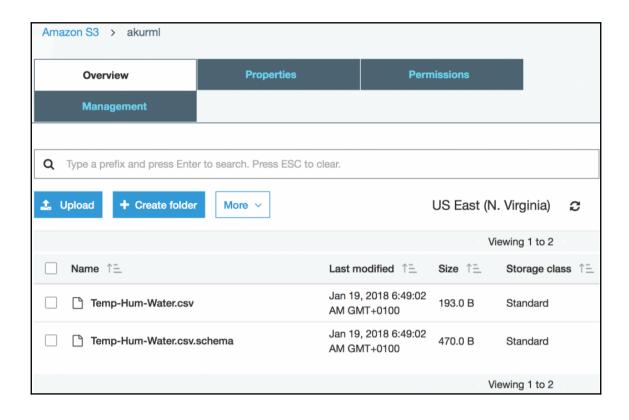

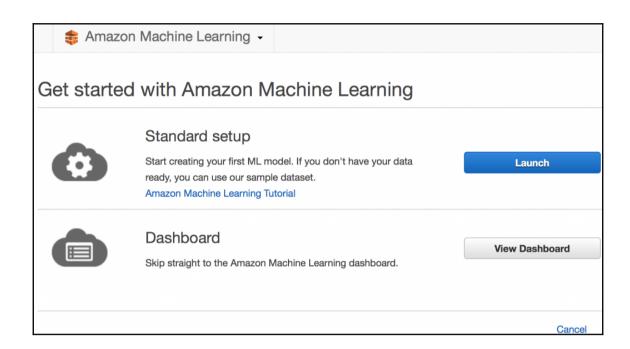

| Just trying out Amazon ML and don't have your data ready? Use s3://aml-sample-data/banking.csv This dataset contains information about customers as well as descriptions of their behavior in response to previous marketing contacts. You use this data to identify which customers are most likely to subscribe to your new product. |               |                                                                                                    |  |  |  |  |
|----------------------------------------------------------------------------------------------------|---------------|----------------------------------------------------------------------------------------------------|--|--|--|--|
| You can preview the file her                                                                                                    | e <b>bank</b> | king.csv                                                                                                    |  |  |  |  |
| Want a more guided experience? Start with the Amazon Machine Learning Tutorial. ☐                                                                                                    |               |                                                                                                    |  |  |  |  |
| Import your data to create an Amazon ML datasource. Amazon ML can use your datasource to create and evaluate an ML model, and you can use the datasource to review your data.                                                                                                    |               |                                                                                                    |  |  |  |  |
| Where is your data?                                                                                                    | I S           | 3 Amazon Redshift                                                                                                    |  |  |  |  |
| S3 data access                                                                                                    |               |                                                                                                    |  |  |  |  |
| Tell Amazon ML how to access your data and give it permission to access it.                                                                                                    |               |                                                                                                    |  |  |  |  |
| S3 location *                                                                                                    | s3://         | акиrmi/Temp-Hum-Water.csv                                                                                                    |  |  |  |  |
|                                                                                                    |               | path to a single file or folder in Amazon S3. You need to grant Amazon ML permission is data. Learn more.                                                                               |  |  |  |  |
|                                                                                                    |               | eady have a schema for this data, provide it in a file at s3:// <path-of-input-<br>nema. If you don't have a schema, Amazon ML will help you create one on the next</path-of-input-<br> |  |  |  |  |
| Datasource name                                                                                                    |               |                                                                                                    |  |  |  |  |
| * Required                                                                                                    | Reset         | Cancel Verify                                                                                                    |  |  |  |  |

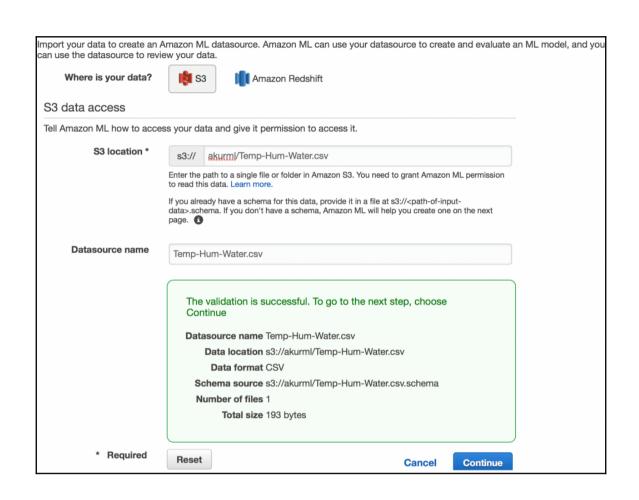

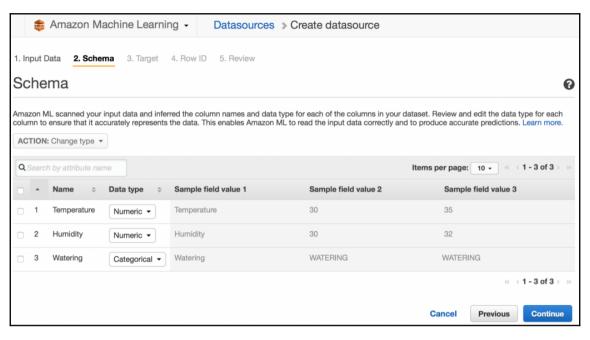

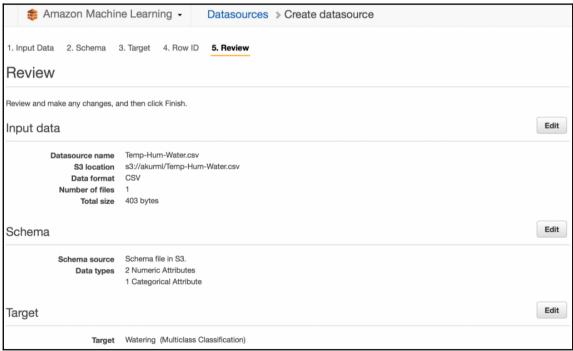

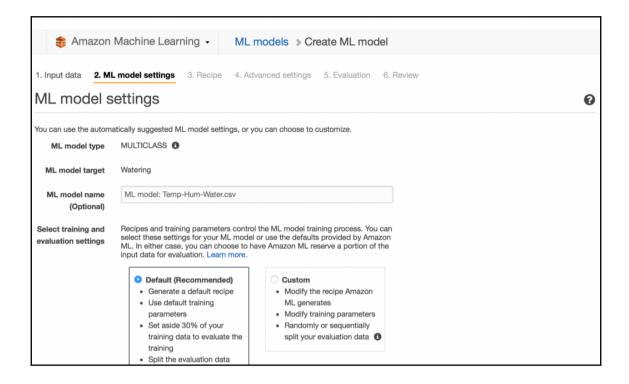

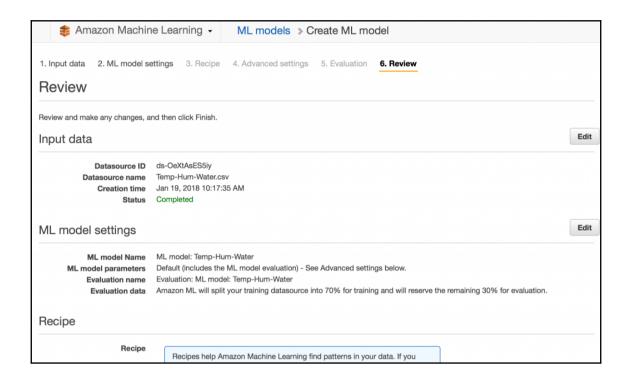

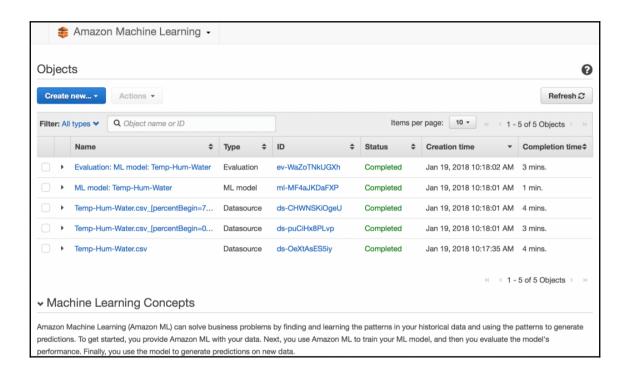

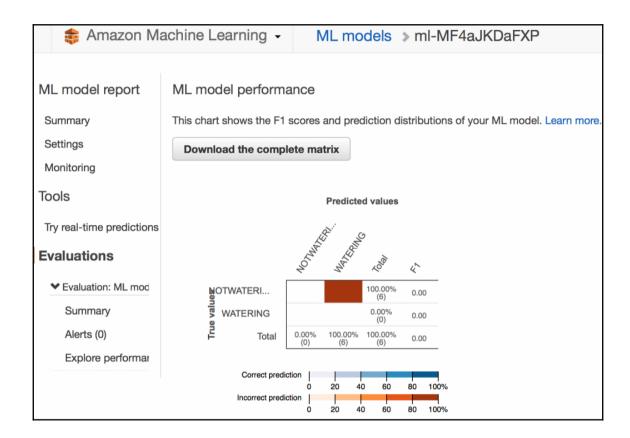

Datasource ID ds-puCiHx8PLvp Target Watering Input schema View input schema **Evaluations** Evaluations created 1 Latest evaluation result 3.3333333333111e-14 (F1) Perform another Evaluation **Predictions** A single dataset Generate one-time predictions for a single dataset. Generate batch predictions Try real-time predictions Generate real-time predictions in your browser. Try real-time predictions **Enable real-time predictions** To enable real-time predictions now, create a real-time prediction endpoint. Create endpoint

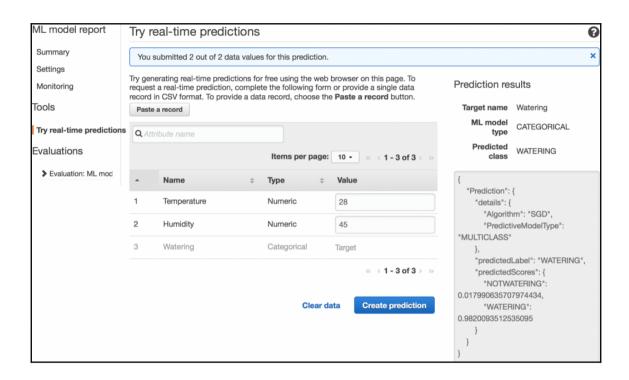

## **Chapter 8: Securing AWS IoT**

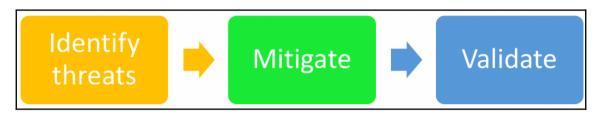

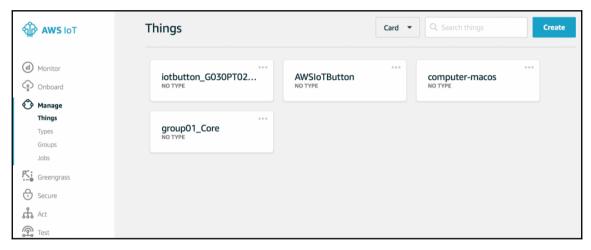

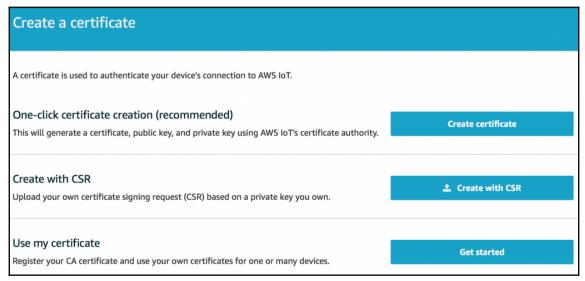

## Select a CA In order to use your own certificates for one or many devices, you must use a registered CA certificate. Registered CAs Q Search CA certificate No match found There is no CA certificate in your account.

## Register a CA certificate

To use your own X.509 certificates, you must register a CA certificate with AWS IoT. You must prove you own the private key associated with the CA certificate by creating a private key verification certificate. The CA certificate can then be used to sign device certificates. You can register up to 10 CA certificates with the same subject field and public key per AWS account. This allows you to have more than one CA sign your device certificates.

Step 1: Generate a key pair for the private key verification certificate

```
openssl genrsa -out verificationCert.key 2048
```

Step 2: Copy this registration code

270ad94efce6212d13ca37a5c46780ddf3b54188360d2c01c273717e522497eb

Step 3: Create a CSR with this registration code

openssl req -new -key verificationCert.key -out verificationCert.csr

Put the registration code in the Common Name field

```
Country Name (2 letter code) [AU]:
State or Province Name (full name) [Some-State]:
Locality Name (eg, city) []:
```

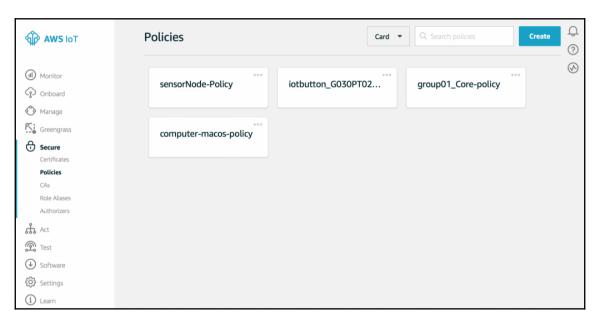

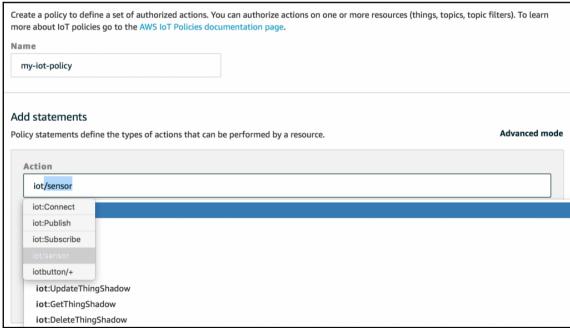

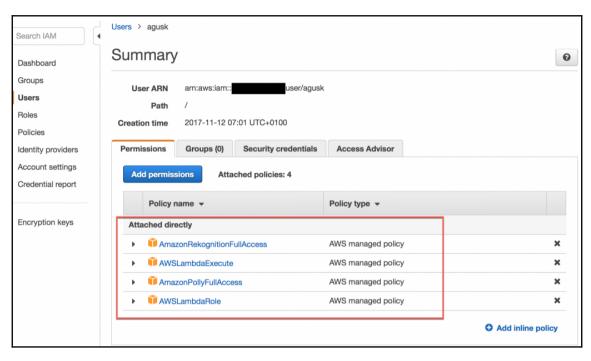

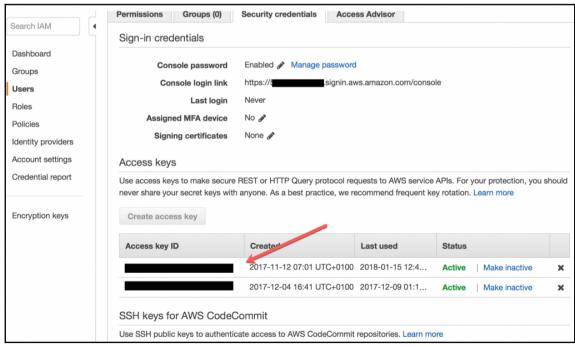

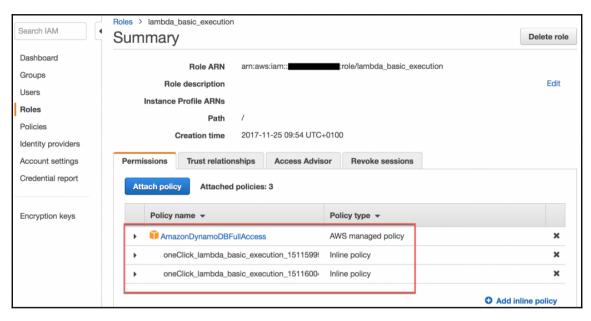

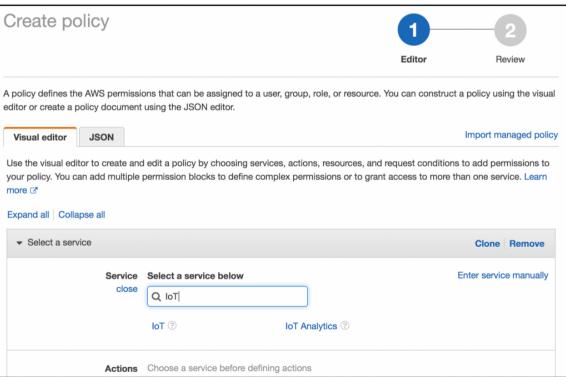